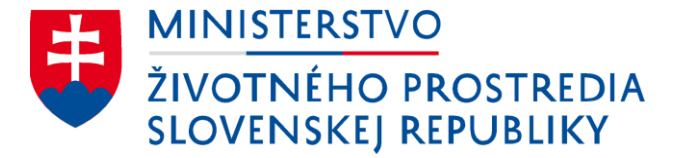

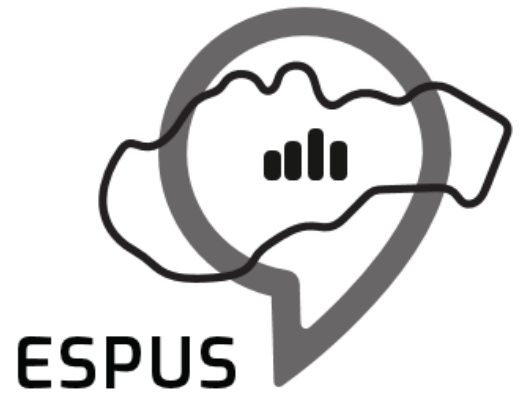

Efektívna správa priestorových údajov a služieb

### 12. INSPIRE ESPUS školenie "INSPIRE validácia" Validácia v praxi

18.11.2022

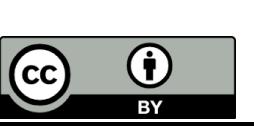

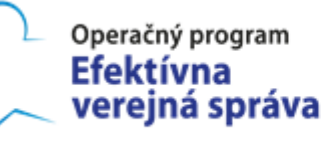

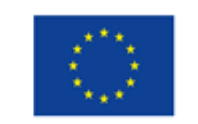

Európska únia Európsky sociálny fond

## Prehľad

Predstavenie nástrojov na validáciu (RPI, EU validátor) Validácie

- Metaúdaje
- Zobrazovacie služby
- Ukladacie služby
- Interoperabilita

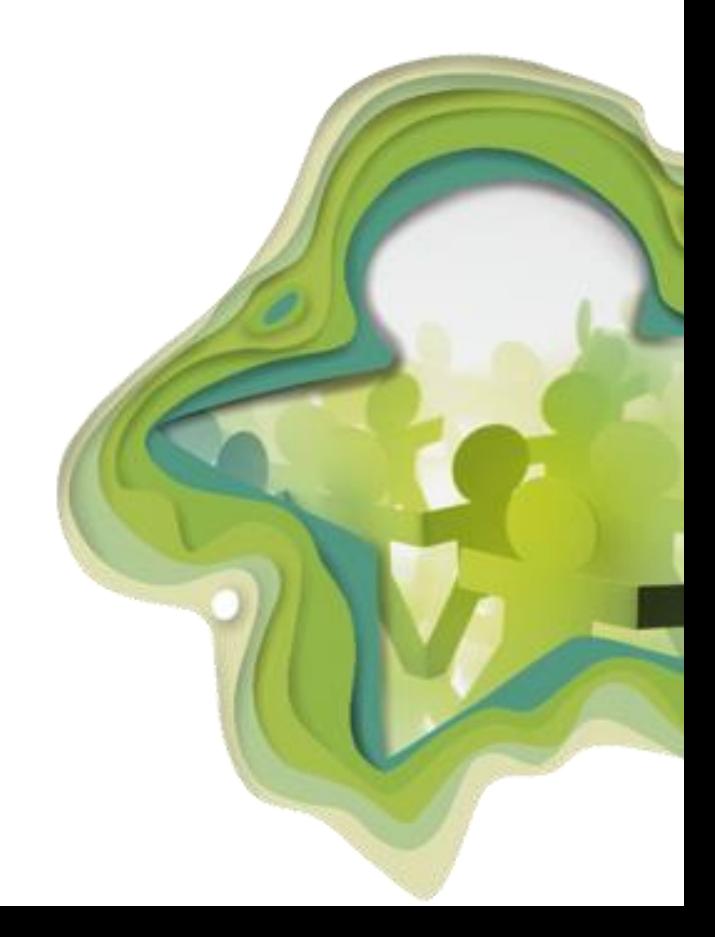

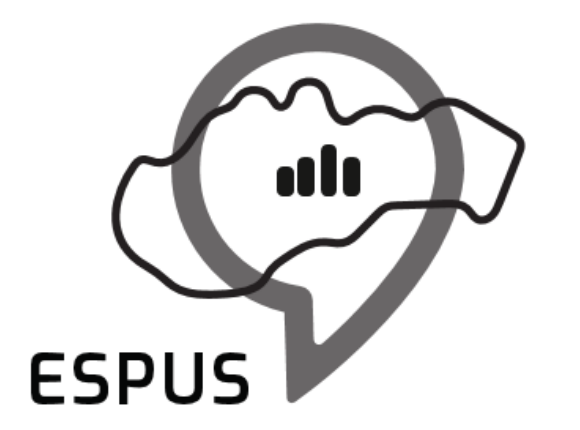

Efektívna správa priestorových údajov a služieb

### INSPIRE validátor

# INSPIRE referenčný validátor

- EU INSPIRE validátor
	- <https://inspire.ec.europa.eu/validator/home/index.html>
	- Časté výpadky z dôvodu vysokej záťaže
	- Všetky krajiny EU validujú MD na tomto validátore
	- Validácie pribúdajú na minútovej báze
- EU INSPIRE validátor stage
	- [http://staging-inspire-validator.eu-west-1.elasticbeanstalk.com/etf](http://staging-inspire-validator.eu-west-1.elasticbeanstalk.com/etf-webapp/home/index.html)webapp/home/index.html
	- Testovacie prostredie EU INSPIRE validátora
	- Stabilnejšie ako produkčné prostredie
- SK INSPIRE validátor (SK lokalizácia EU INSPIRE validátora)
	- <http://validator.inspire.stage.geocloud.sk/>
	- "Záloha" v prípade problémov na EÚ úrovni

# INSPIRE referenčný validátor

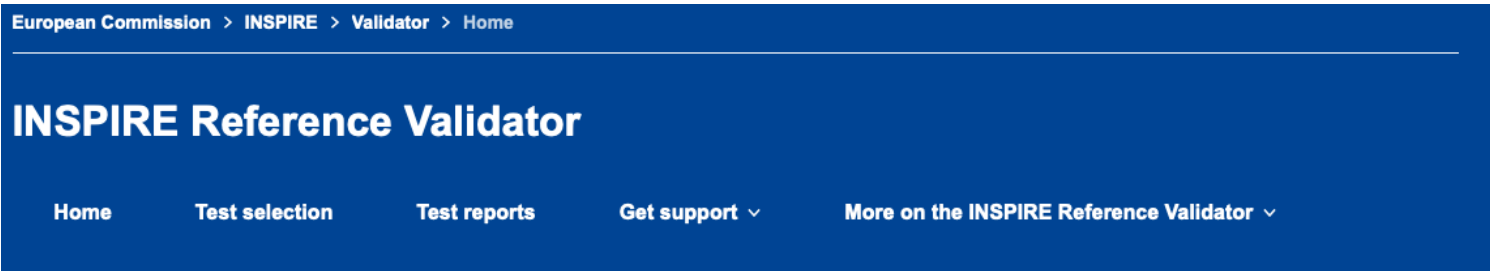

#### **Welcome to the INSPIRE Reference Validator**

The purpose of the INSPIRE Reference Validator is to help data providers, solution providers and national coordinators to check whether data sets, network services and metadata meet the requirements defined in the INSPIRE Technical Guidelines. The Validator provides detailed test reports to help implementers understand how well their data, services, metadata or software solutions are doing (or where improvements may be needed).

The Validator is based on the Abstract and Executable Test Suites agreed between Member States and the Commission in the INSPIRE Maintenance and Implementation Group, and includes a helpdesk to address feedback, bug reports and feature requests from the INSPIRE community. See the changelog of the current and past releases and the release planning strategy for the plan of future releases of the INSPIRE Reference Validator.

The Validator has been developed under ARE3NA and ELISE Actions of the ISA/ISA2 Programmes.

#### Test your data, services or metadata

Pick your resource (data, services or metadata), select the test(s) to launch and check the results to see how well you are doing (or where you need to improve).

 $\circledR$  Start a test  $\negthinspace \blacktriangleright$ 

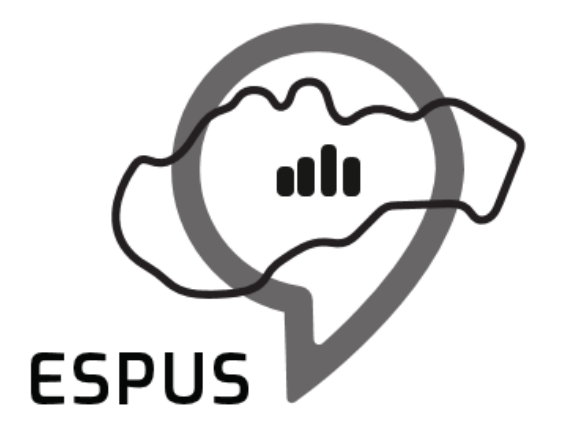

Efektívna správa priestorových údajov a služieb

### INSPIRE testovanie

# INSPIRE testovanie

- Testovanie metaúdajov
	- Testovanie metaúdajov súboru priestorových údajov T. Magač
	- Testovanie metaúdajov zobrazovacej služby T. Magač
	- Testovanie metaúdajov ukladacej služby T. Magač
- Testovanie zobrazovacej služby M. Tuchyňa
- Testovanie ukladacej služby M. Tuchyňa
- Testovanie údajov (interoperability) T. Kliment
- Testovanie prelinkovania
	- INSPIRE linkage checker M. Koška

# INSPIRE testovanie

**Test reports** Get support  $\vee$ **Home Test selection** 

More on the INSPIRE Reference Validator  $\vee$ 

#### **Configure your test**

Select the INSPIRE resource you would like to test

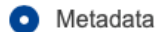

◯ View Service

**Download Service** ⌒

**Discovery Service** 

∩ Data set

Select the Technical Guidelines version

- ◯ Version 1.3 DEPRECATED
- O Version 2.0

Select the type of metadata record(s) to be tested

- Data sets and data set series
- ◯ Network Service
- **Spatial Data Service**

Advanced options V

http://staging-inspire-validator.eu-west-1.elasticbeanstalk.com/etf-webapp/test-selection/index.html

• Vstup

9

- Odkaz na XML metaúdajov alebo
	- https://rpi.gov.sk/rpi\_csw/service.svc/get?request=GetRecordById&service=CSW&version=2. [0.2&elementSetName=full&Id=https://data.gov.sk/set/rpi/gmd/42181810/B33B4F7FC61F1AB](https://rpi.gov.sk/rpi_csw/service.svc/get?request=GetRecordById&service=CSW&version=2.0.2&elementSetName=full&Id=https://data.gov.sk/set/rpi/gmd/42181810/B33B4F7FC61F1ABCE0530210000AC379&outputschema=http://www.isotc211.org/2005/gmd) CE0530210000AC379&outputschema=http://www.isotc211.org/2005/gmd
- XML metaúdajov na disku
	- [https://drive.google.com/file/d/1wvrvGb4Fg1wLpGqV0nKTwDW\\_3oLO9DbL/view?usp=share\\_link](https://drive.google.com/file/d/1wvrvGb4Fg1wLpGqV0nKTwDW_3oLO9DbL/view?usp=share_link)
	- **!!! Názov súboru bez diakritiky !!!**

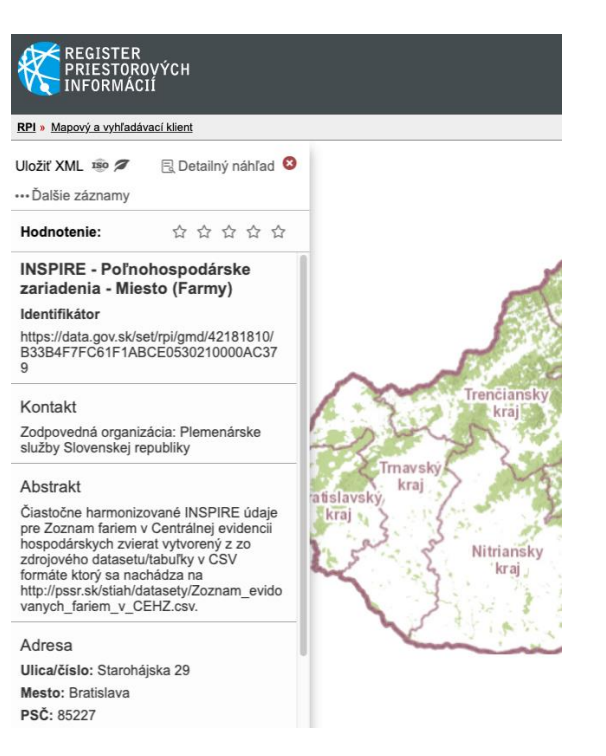

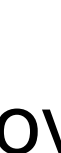

### Testovanie metaúdajov súboru priestorových údajov Nastavenie validácie

- **Select the INSPIRE resource you would like to test**
	- Metadata
- **Select the Technical Guidelines version**
	- Version 2.0
- **Select the type of metadata record(s) to be tested**
	- Data sets and data set series
- **Provide a label for your test report** (optional)
	- Názov reportu pre lepšiu orientáciu vo výsledkoch
	- **!!! Názov bez diakritiky !!!**

Provide a label for your test report (optional) Your test report will appear with the label below; edit the text if you wish to change it.

Test run on 08:45 - 16.11.2022 with test suite Conformance Class 2b: INSPIRE data sets and data set series metadata for Monitoring

#### **Configure your test**

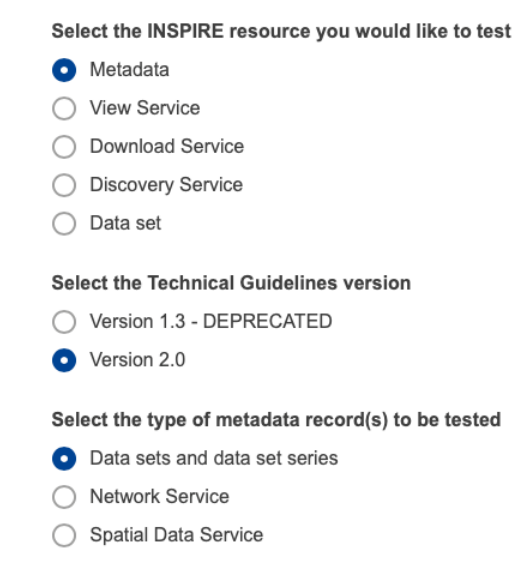

http://staging-inspire-validator.eu-west-1.elasticbeanstalk.com/etf-webapp/test-selection/index.html

Nastavenie validácie

### **Configure your test** Select the INSPIRE resource you would like to test **O** Metadata **View Service Download Service Discovery Service** Data set **Select the Technical Guidelines version** Version 1.3 - DEPRECATED C Version 2.0 Select the type of metadata record(s) to be tested O Data sets and data set series

**Network Service** 

**Spatial Data Service** 

Advanced options V

http://staging-inspire-validator.eu-west-1.elasticbeanstalk.com/etf-webapp/test-selection/index.html

Výsledok validácie

- Dostupný na serveri v závislosti od množstva validácii
- Zobrazenie reportu cez See report
- Odporúčame stiahnuť cez Download report

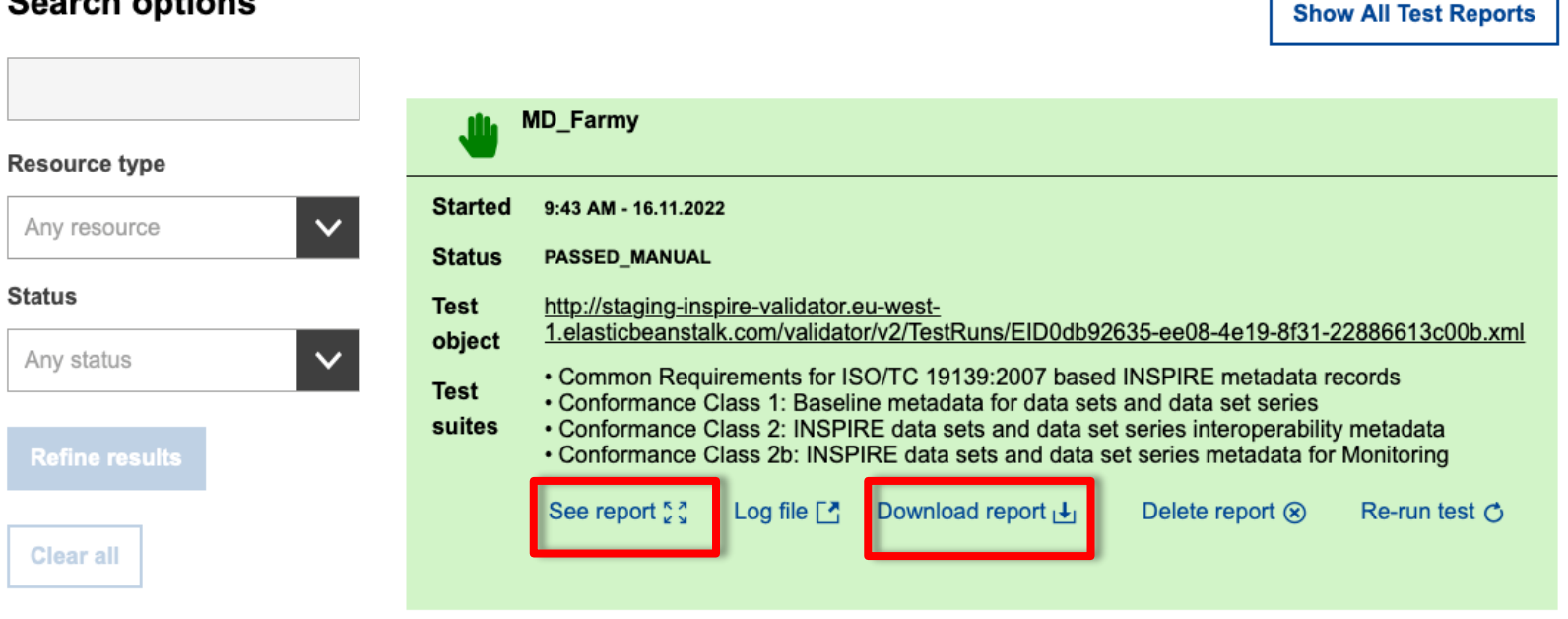

#### **Search options**

Report validácie

13

[https://drive.google.com/file/d/1Gdp\\_-\\_-DwBWJ4YrsaS1\\_qdNcgU8xnQ5z/view?usp=share\\_link](https://drive.google.com/file/d/1Gdp_-_-DwBWJ4YrsaS1_qdNcgU8xnQ5z/view?usp=share_link)

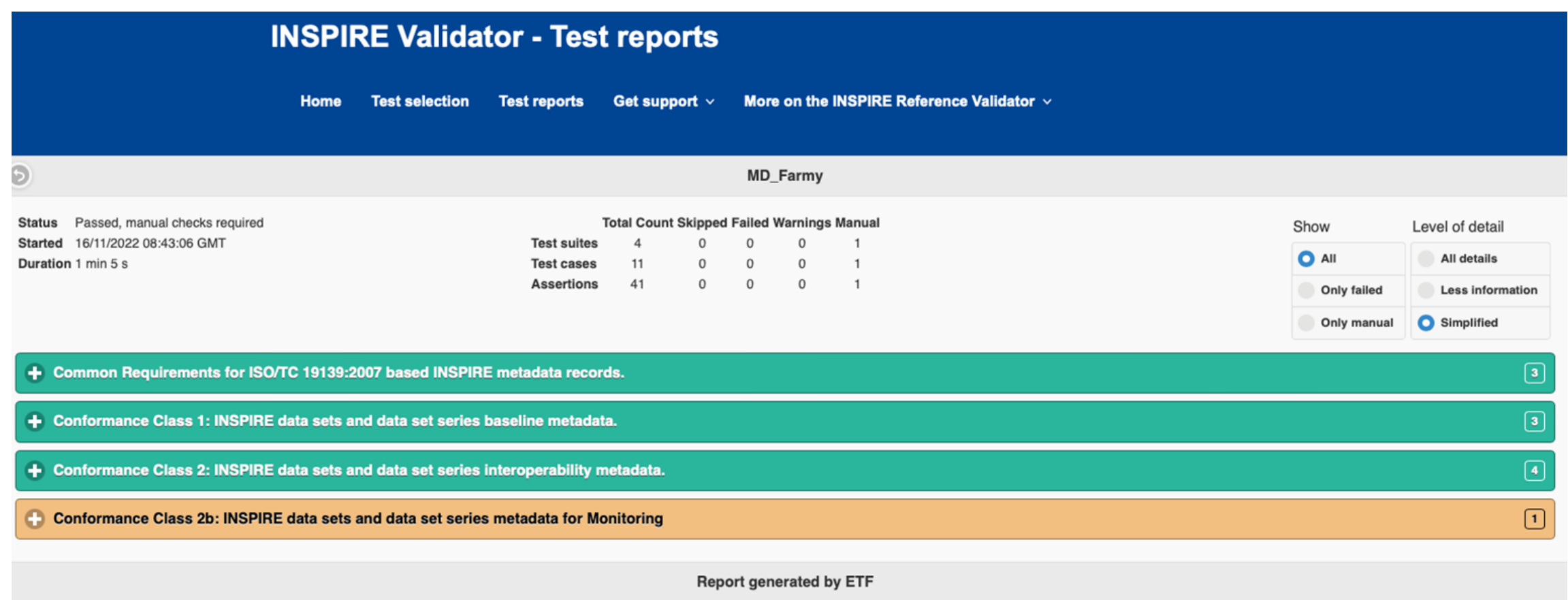

http://staging-inspire-validator.eu-west-1.elasticbeanstalk.com/etf-webapp/test-run/details.html?id=EID7b2b81f9-96a9-4f18-9a40-cb36c3a80006

Report validácie

• Jednoduché zobrazenie reportu

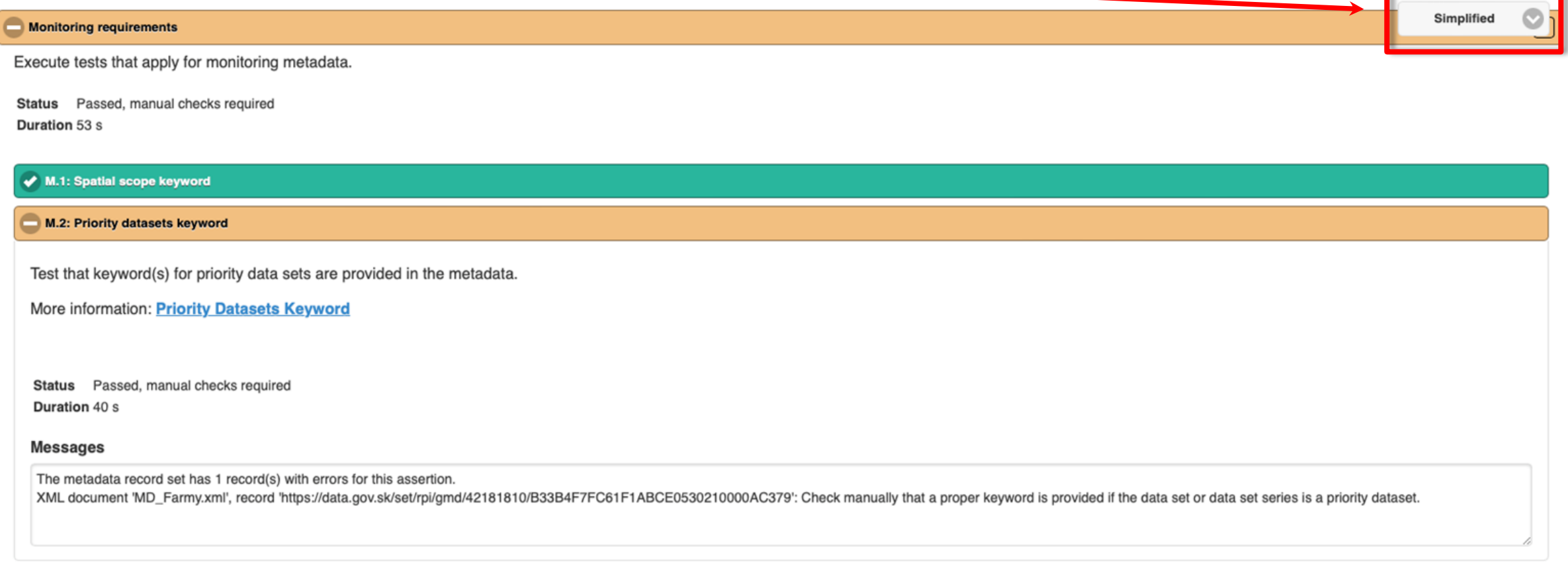

http://staging-inspire-validator.eu-west-1.elasticbeanstalk.com/etf-webapp/test-run/details.html?id=EID7b2b81f9-96a9-4f18-9a40-cb36c3a80006

Report validácie

• Všetky detaily

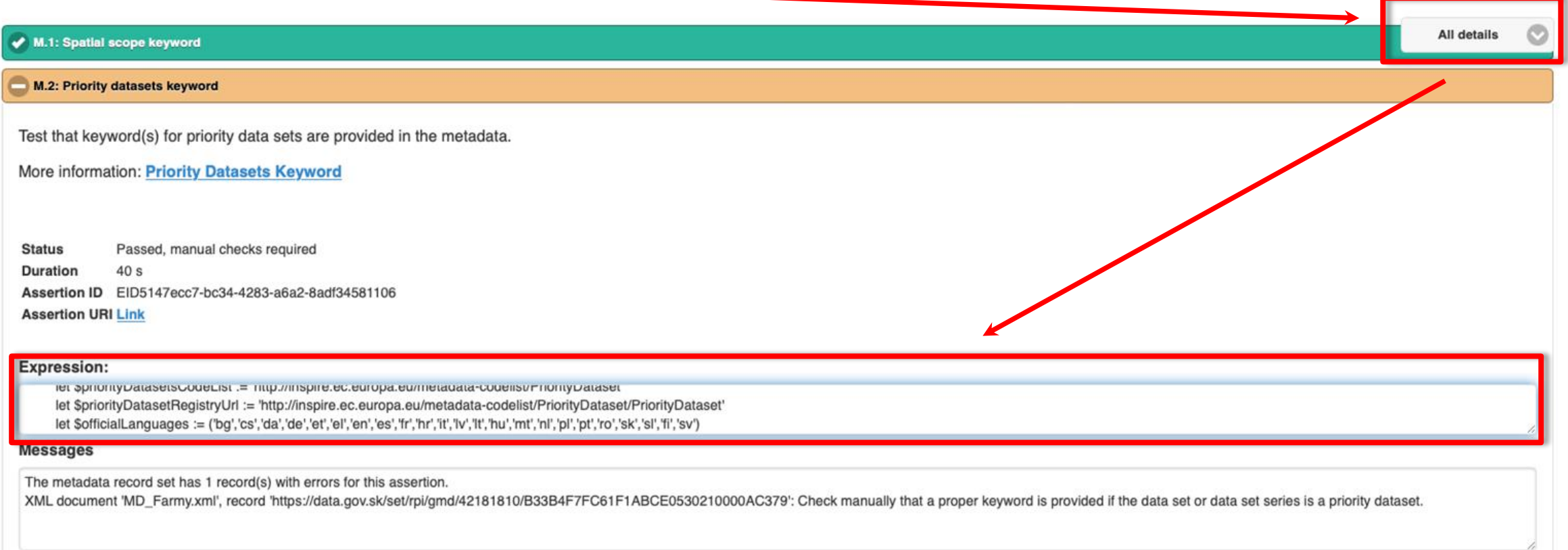

- Vstup
	- Odkaz na XML metaúdajov alebo
		- https://rpi.gov.sk/rpi\_csw/service.svc/get?request=GetRecordById&service=CSW&version=2. [0.2&elementSetName=full&outputschema=http://www.isotc211.org/2005/gmd&Id=https://d](https://rpi.gov.sk/rpi_csw/service.svc/get?request=GetRecordById&service=CSW&version=2.0.2&elementSetName=full&outputschema=http://www.isotc211.org/2005/gmd&Id=https://data.gov.sk/set/rpi/gmd/42181810/B33B4F7FC6201ABCE0530210000AC379) ata.gov.sk/set/rpi/gmd/42181810/B33B4F7FC6201ABCE0530210000AC379
	- XML metaúdajov na disku
		- [https://drive.google.com/file/d/1749WChZp33qEqrH8Zyu75S2vkONac0b2/view?usp=share\\_link](https://drive.google.com/file/d/1749WChZp33qEqrH8Zyu75S2vkONac0b2/view?usp=share_link)
		- **!!! Názov súboru bez diakritiky !!!**

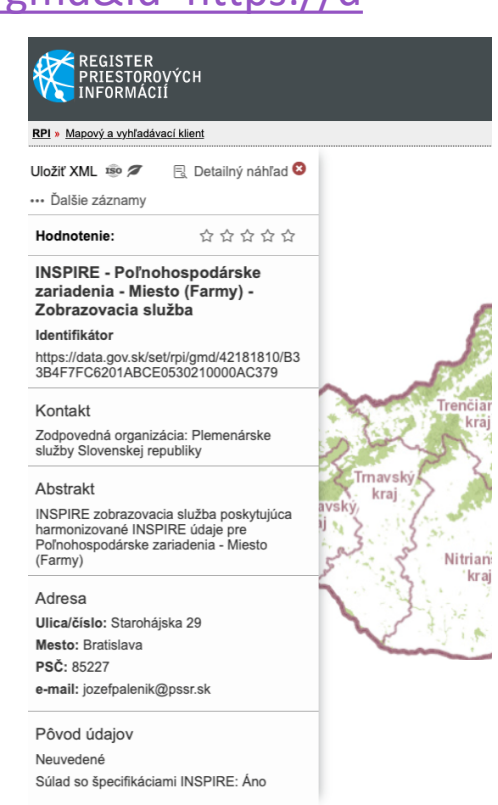

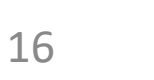

Nastavenie validácie

- **Select the INSPIRE resource you would like to test**
	- Metadata
- **Select the Technical Guidelines version**
	- Version 2.0
- **Select the type of metadata record(s) to be tested**
	- Network Service
- **Provide a label for your test report** (optional)
	- Názov reportu pre lepšiu orientáciu vo výsledkoch
	- **!!! Názov bez diakritiky !!!**

Provide a label for your test report (optional) Your test report will appear with the label below; edit the text if you wish to change it.

Test run on 08:45 - 16.11.2022 with test suite Conformance Class 2b: INSPIRE data sets and data set series metadata for Monitoring

#### **Configure your test**

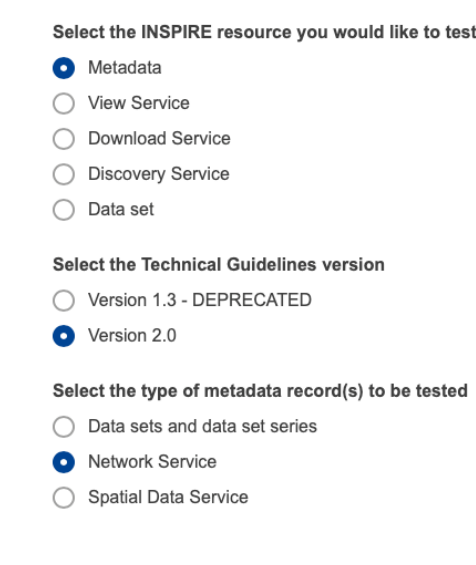

http://staging-inspire-validator.eu-west-1.elasticbeanstalk.com/etf-webapp/test-selection/index.html

Nastavenie validácie

18

### **Configure your test**

Select the INSPIRE resource you would like to test

Metadata

#### **View Service**

- **Download Service**
- **Discovery Service**
- Data set

#### Select the Technical Guidelines version

- Version 1.3 DEPRECATED
- Version 2.0

Select the type of metadata record(s) to be tested

- Data sets and data set series
- Network Service o
- Spatial Data Service

#### Advanced options V

Nastavenie validácie

#### Select the type of metadata record(s) to be tested

Data sets and data set series

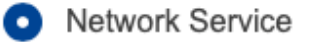

**Spatial Data Service** 

#### Advanced options ∧

#### Select the conformance classes to be assessed

- Common Requirements for ISO/TC 19139:2007 based INSPIRE metadata records (source)  $\checkmark$
- Conformance Class 3: 'INSPIRE Spatial Data Service baseline metadata' (source)  $\checkmark$
- Conformance Class 4: 'INSPIRE Network Services' (source) ✓

### **Verify**

http://staging-inspire-validator.eu-west-1.elasticbeanstalk.com/etf-webapp/test-selection/index.html

Spustenie validácie

- Upload XML metaúdajového záznamu
- Remote file (neodporúčame používať)
	- väčšinou nie je funkčné na EU INSPIRE validátore

#### Provide the resource to test

Select the input type and upload or link the resource

Select an XML file or a ZIP file containing one or multiple XML files. The Maximum size of the uploaded file is 50 MB. The upload starts immediately after selecting the files. The 'Start' button is unlocked when the upload has been successfully completed.

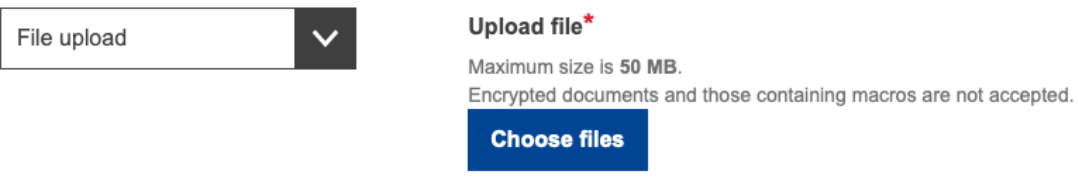

Provide a label for your test report (optional) Your test report will appear with the label below; edit the text if you wish to change it.

MD ZobrSluzba Farmy report Start test >

Priebeh validácie

• Trvanie od 10s do 30minút v závislosti od náročnosti testov a záťaže validátora

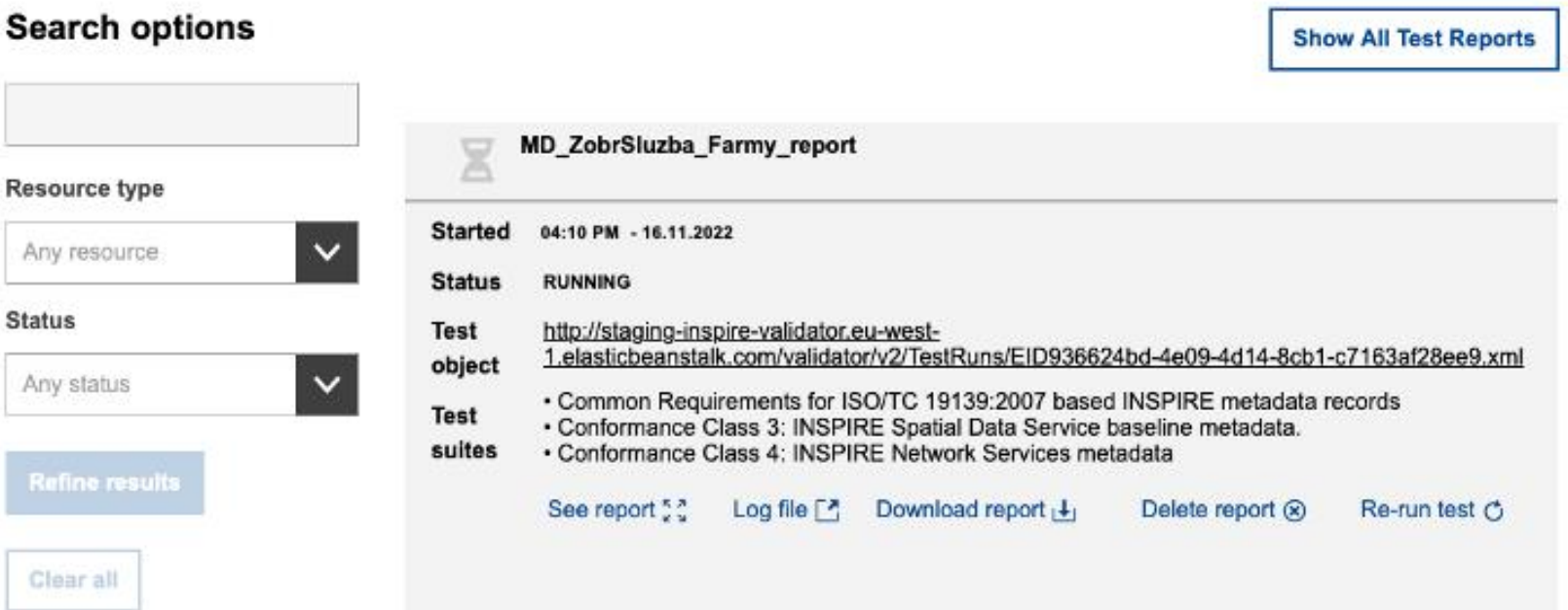

Výsledok validácie

- Dostupný na serveri v závislosti od množstva validácii
- Zobrazenie reportu cez See report
- Odporúčame stiahnuť cez Download report

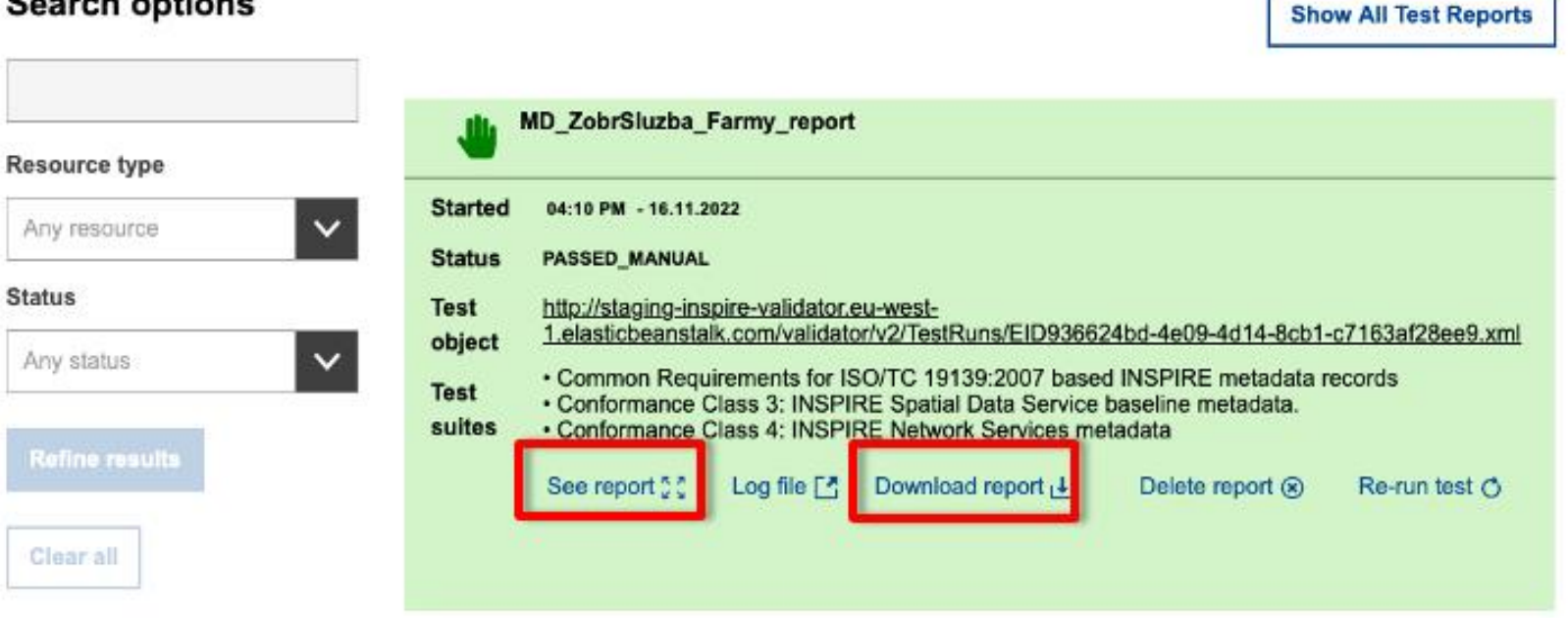

#### **Search options**

Report validácie

[https://drive.google.com/file/d/1Dg2wJ-QmCGigetFVLpavYt76Juk3RiRh/view?usp=share\\_link](https://drive.google.com/file/d/1Dg2wJ-QmCGigetFVLpavYt76Juk3RiRh/view?usp=share_link)

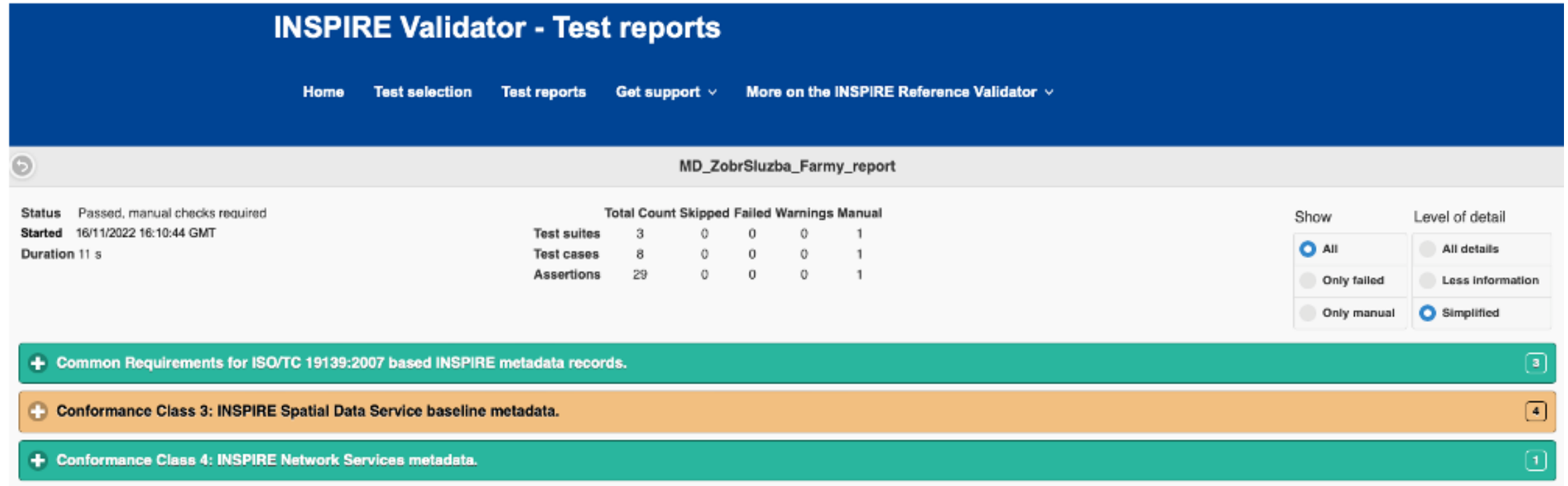

http://staging-inspire-validator.eu-west-1.elasticbeanstalk.com/etf-webapp/test-run/details.html?id=EID7b2b81f9-96a9-4f18-9a40-cb36c3a80006

Report validácie

• Jednoduché zobrazenie reportu –

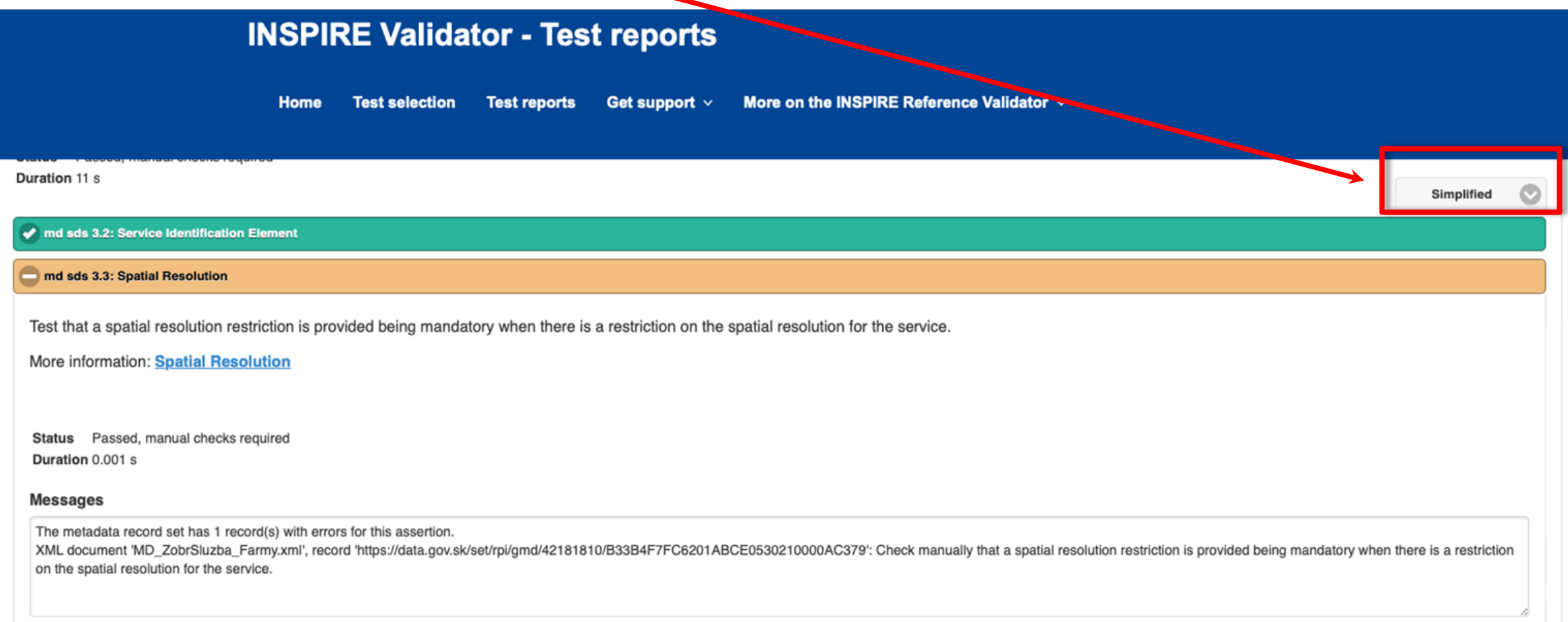

Report validácie

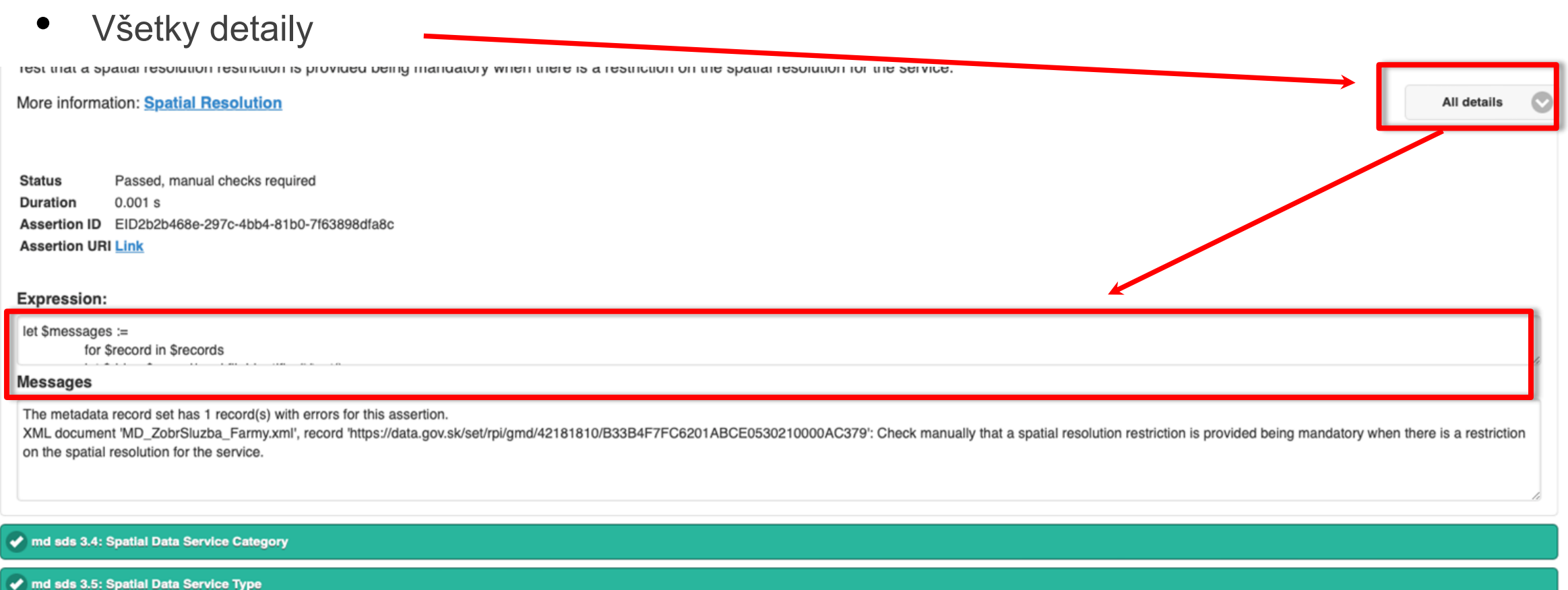

• Vstup

26

- Odkaz na XML metaúdajov alebo
	- https://rpi.gov.sk/rpi\_csw/service.svc/get?request=GetRecordById&service=CSW&version=2. [0.2&elementSetName=full&outputschema=http://www.isotc211.org/2005/gmd&Id=https://d](https://rpi.gov.sk/rpi_csw/service.svc/get?request=GetRecordById&service=CSW&version=2.0.2&elementSetName=full&outputschema=http://www.isotc211.org/2005/gmd&Id=https://data.gov.sk/set/rpi/gmd/42181810/B33B4F7FC6211ABCE0530210000AC379) ata.gov.sk/set/rpi/gmd/42181810/B33B4F7FC6211ABCE0530210000AC379
- XML metaúdajov na disku
	- [https://drive.google.com/file/d/1\\_O3hdvGJoqTHEB3stU5KuWW\\_ui6Ia4tk/view?usp=share\\_link](https://drive.google.com/file/d/1_O3hdvGJoqTHEB3stU5KuWW_ui6Ia4tk/view?usp=share_link)
	- **!!! Názov súboru bez diakritiky !!!**

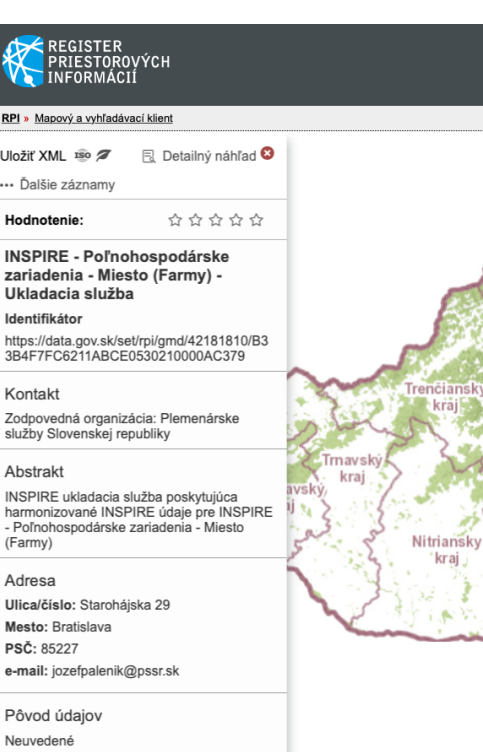

K  $RP \rightarrow M$ Uložiť) ... Ďali Hodn **INSP** zaria Ukla Identi https:/  $3B4F$ Konta

služby Abstr **INSPI** harmo - Poľn (Farm **Adres** Ulica/ Mesto PSČ: e-mai

Neuve

Nastavenie validácie

- **Select the INSPIRE resource you would like to test**
	- Metadata
- **Select the Technical Guidelines version**
	- Version 2.0
- **Select the type of metadata record(s) to be tested**
	- Network Service
- **Provide a label for your test report** (optional)
	- Názov reportu pre lepšiu orientáciu vo výsledkoch
	- **!!! Názov bez diakritiky !!!**

Provide a label for your test report (optional) Your test report will appear with the label below; edit the text if you wish to change it.

Test run on 08:45 - 16.11.2022 with test suite Conformance Class 2b: INSPIRE data sets and data set series metadata for Monitoring

#### **Configure your test**

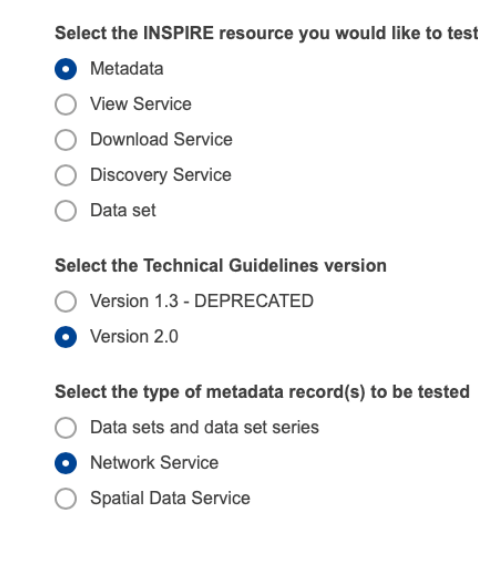

http://staging-inspire-validator.eu-west-1.elasticbeanstalk.com/etf-webapp/test-selection/index.html

Nastavenie validácie

28

### **Configure your test**

Select the INSPIRE resource you would like to test

Metadata

#### **View Service**

- **Download Service**
- **Discovery Service**
- Data set

#### Select the Technical Guidelines version

- Version 1.3 DEPRECATED
- Version 2.0

Select the type of metadata record(s) to be tested

- Data sets and data set series
- Network Service o
- Spatial Data Service

#### Advanced options V

Nastavenie validácie

#### Select the type of metadata record(s) to be tested

Data sets and data set series

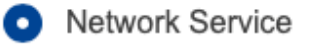

Spatial Data Service

#### Advanced options ∧

#### Select the conformance classes to be assessed

- Common Requirements for ISO/TC 19139:2007 based INSPIRE metadata records (source)  $\checkmark$
- Conformance Class 3: 'INSPIRE Spatial Data Service baseline metadata' (source)  $\checkmark$
- Conformance Class 4: 'INSPIRE Network Services' (source) ✓

### **Verify**

Spustenie validácie

- Upload XML metaúdajového záznamu
- Remote file (neodporúčame používať)
	- väčšinou nie je funkčné na EU INSPIRE validátore

#### Provide the resource to test

Select the input type and upload or link the resource

Select an XML file or a ZIP file containing one or multiple XML files. The Maximum size of the uploaded file is 50 MB. The upload starts immediately after selecting the files. The 'Start' button is unlocked when the upload has been successfully completed.

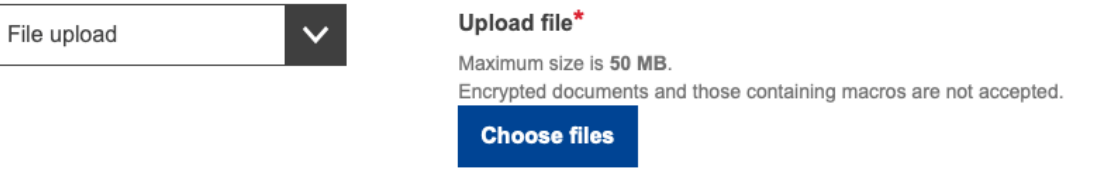

Provide a label for your test report (optional) Your test report will appear with the label below; edit the text if you wish to change it.

MD UkladSluzba Farmy report

Start test >

Priebeh validácie

31

• Trvanie od 10s do 30minút v závislosti od náročnosti testov a záťaže validátora

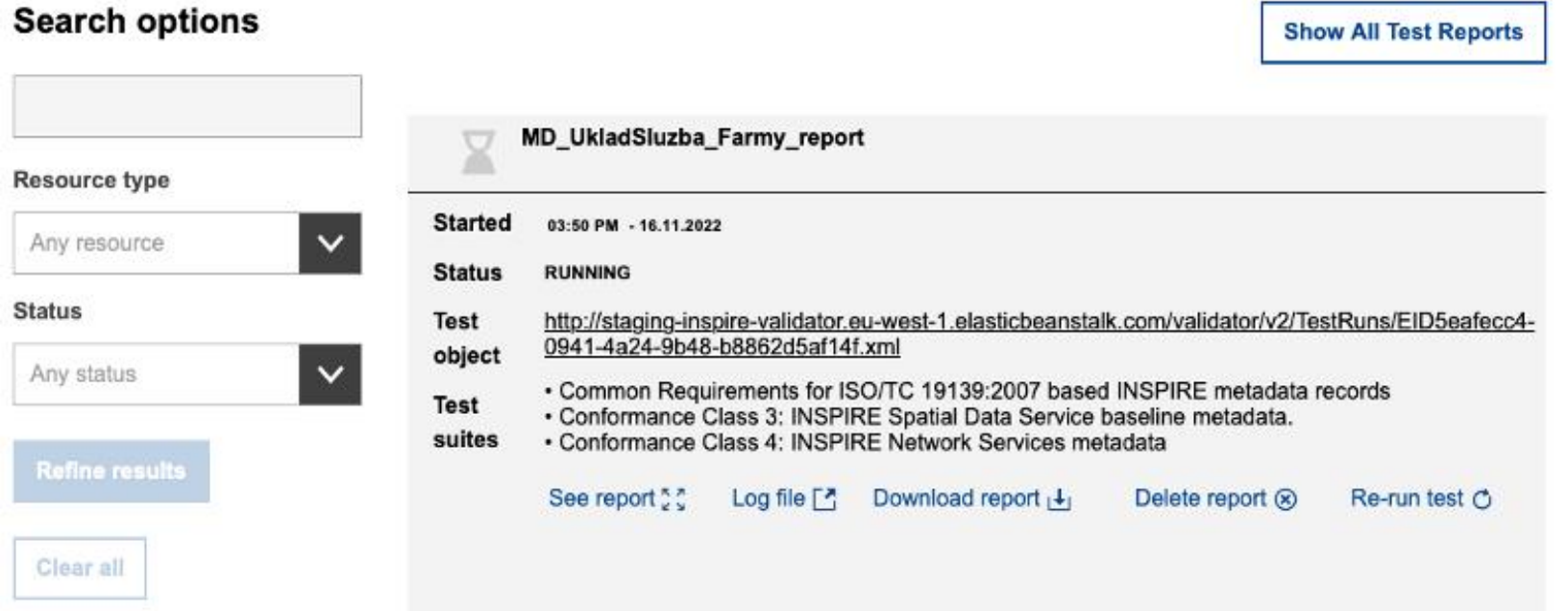

Výsledok validácie

- Dostupný na serveri v závislosti od množstva validácii
- Zobrazenie reportu cez See report
- Odporúčame stiahnuť cez Download report

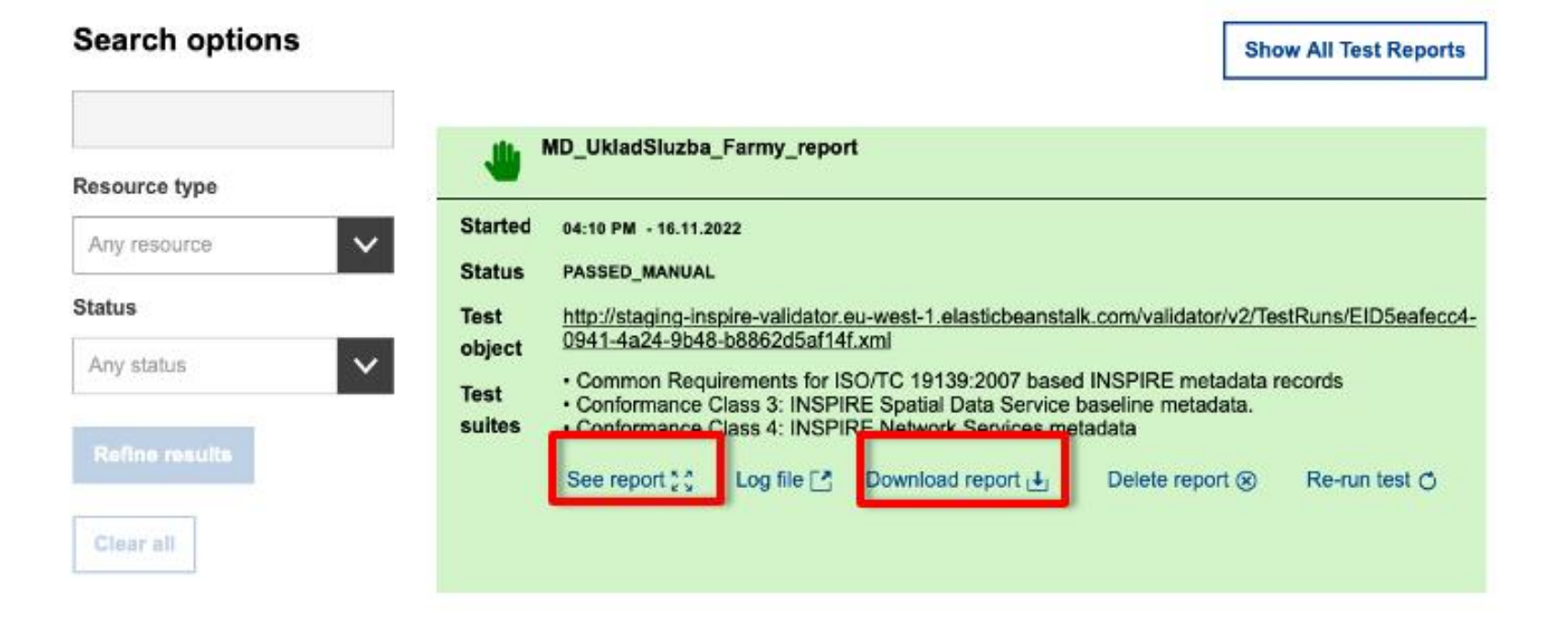

Report validácie

33

[https://drive.google.com/file/d/1dHE6Bt0Dh69oCLUGLx8MQuBZ890QFHps/view?usp=share\\_link](https://drive.google.com/file/d/1dHE6Bt0Dh69oCLUGLx8MQuBZ890QFHps/view?usp=share_link)

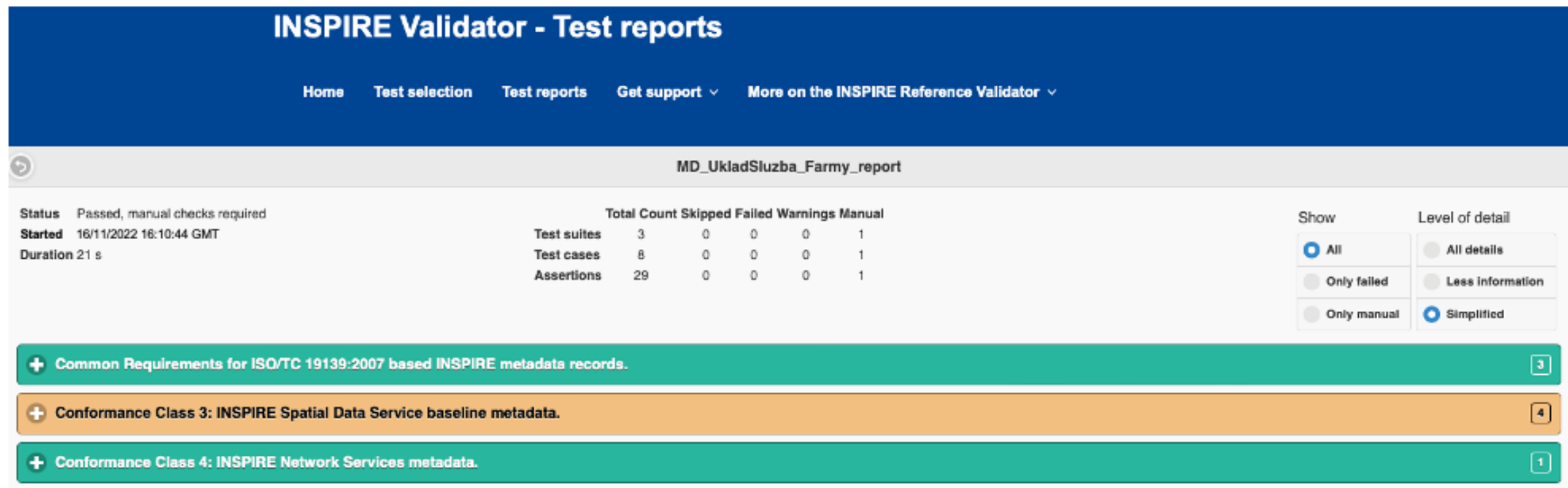

Simplified

## Testovanie metaúdajov ukladacej služby

Report validácie

• Jednoduché zobrazenie reportu –

Status Passed, manual checks required Duration 12 s

#### md sds 3.2: Service Identification Element

#### md sds 3.3: Spatial Resolution

Test that a spatial resolution restriction is provided being mandatory when there is a restriction on the spatial resolution for the service.

More information: Spatial Resolution

Status Passed, manual checks required Duration 0.001 s

#### **Messages**

34

The metadata record set has 1 record(s) with errors for this assertion.

XML document 'MD\_UkladSluzba\_Farmy.xml', record 'https://data.gov.sk/set/rpi/gmd/42181810/B33B4F7FC6211ABCE0530210000AC379': Check manually that a spatial resolution restriction is provided being mandatory when there is a on the spatial resolution for the service.

Report validácie

Všetky detaily

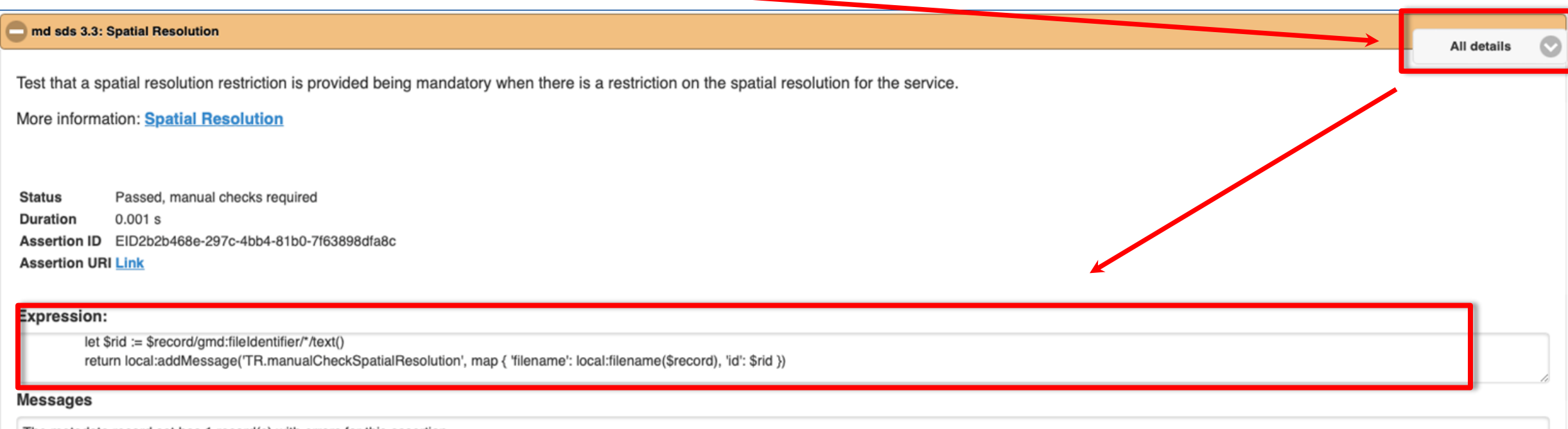

The metadata record set has 1 record(s) with errors for this assertion.

XML document 'MD\_UkladSluzba\_Farmy.xml', record 'https://data.gov.sk/set/rpi/gmd/42181810/B33B4F7FC6211ABCE0530210000AC379': Check manually that a spatial resolution restriction is provided being mandatory when there is a on the spatial resolution for the service.

### Testovanie zobrazovacej služby - WMS **Vstupy**

- Vstup
	- Odkaz na zobrazovaciu službu (request GetCapabilities)
		- [https://maps.geocloud.sk/geoserver/af/wms?service=WMS&version=1.3.0&request=GetCapa](https://maps.geocloud.sk/geoserver/af/wms?service=WMS&version=1.3.0&request=GetCapabilities) bilities

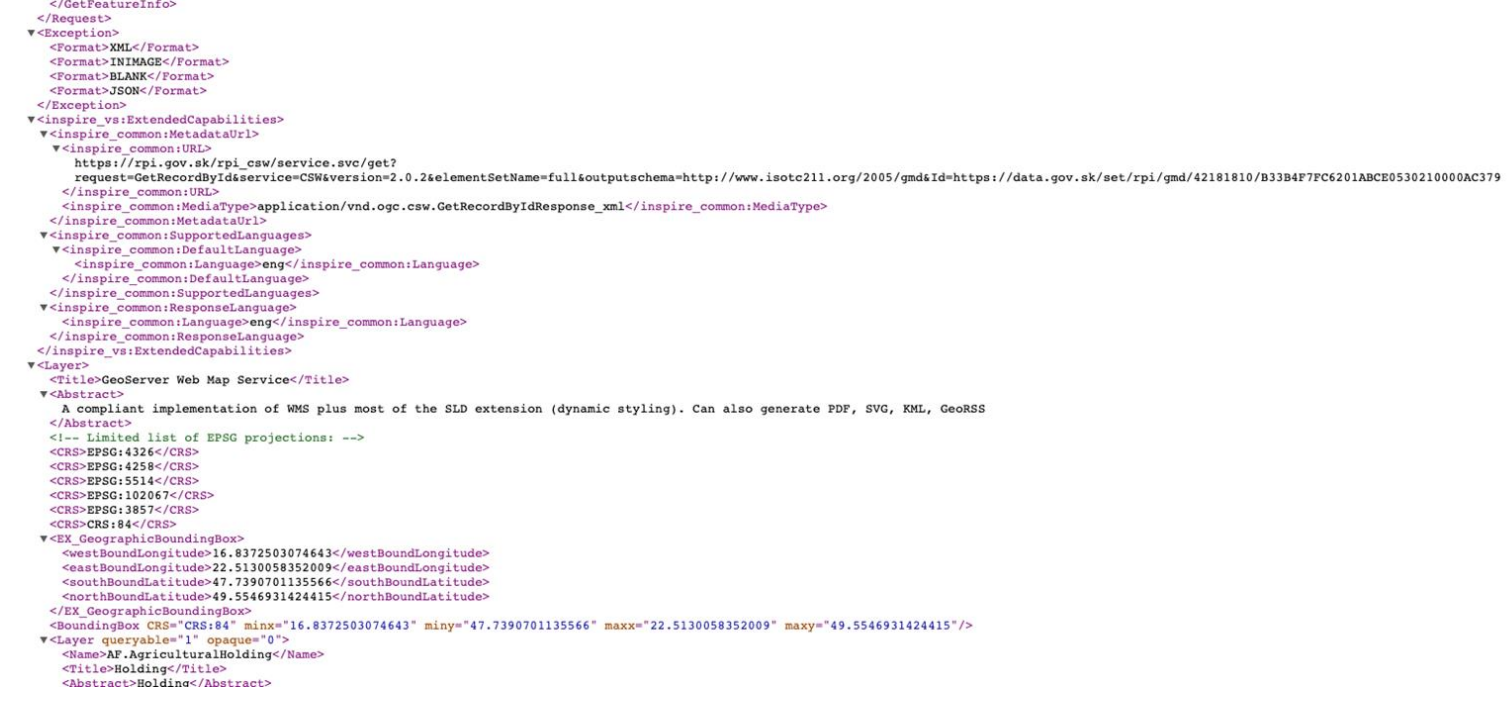
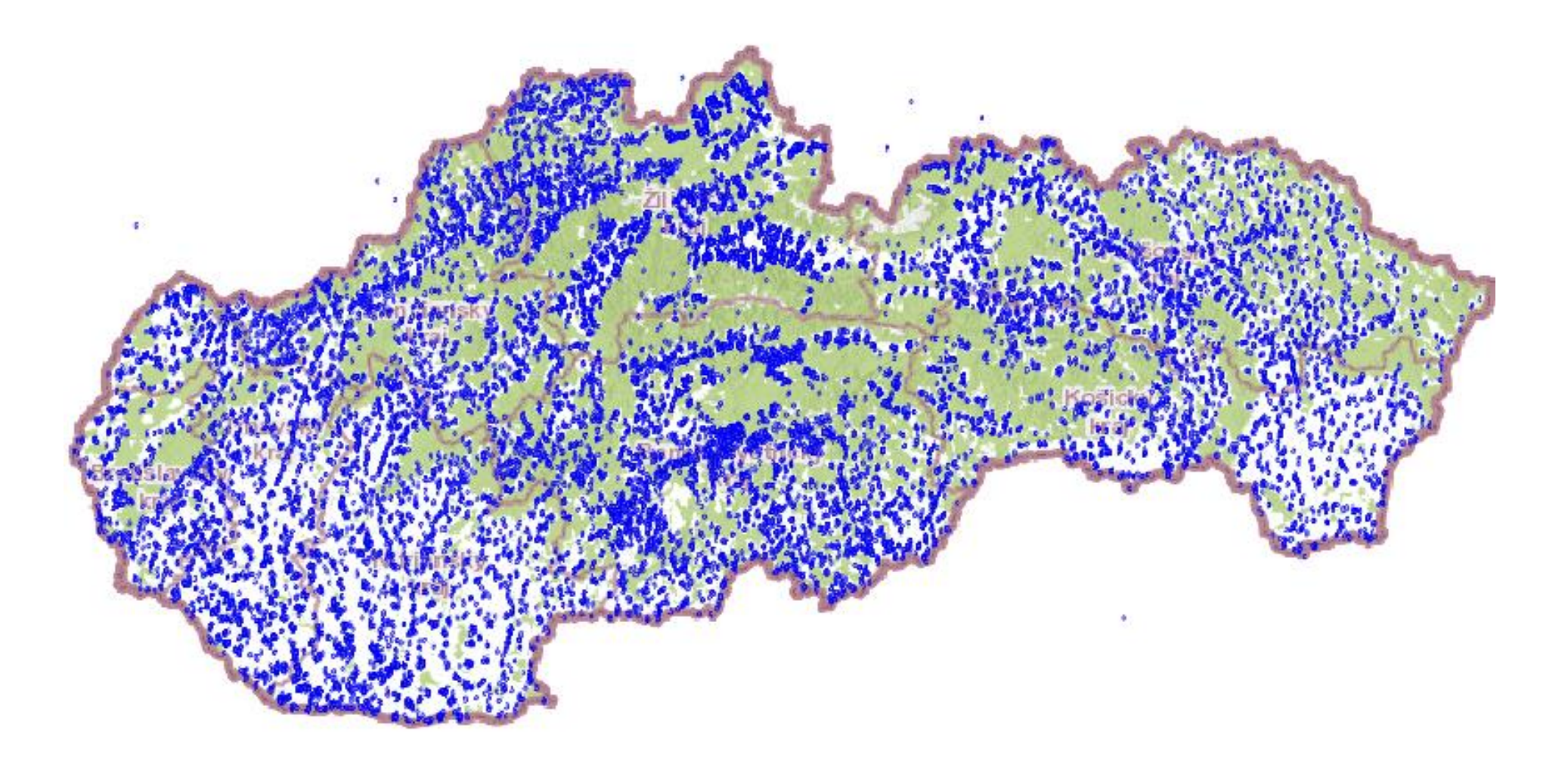

https://maps.geocloud.sk/geoserver/af/wms?service=WMS&version=1.3.0&request=GetCapabilities

Nastavenie validácie

38

- **Select the INSPIRE resource you would like to test**
	- View Service
- **Select the View Service type**
	- Web Map Service (WMS)
- **Provide a label for your test report** (optional)
	- Názov reportu pre lepšiu orientáciu vo výsledkoch
	- **!!! Názov bez diakritiky !!!**

Provide a label for your test report (optional) Your test report will appear with the label below; edit the text if you wish to change it.

Test run on 17:39 - 16.11.2022 with test suite Conformance Class View Service WMS

**Configure your test** 

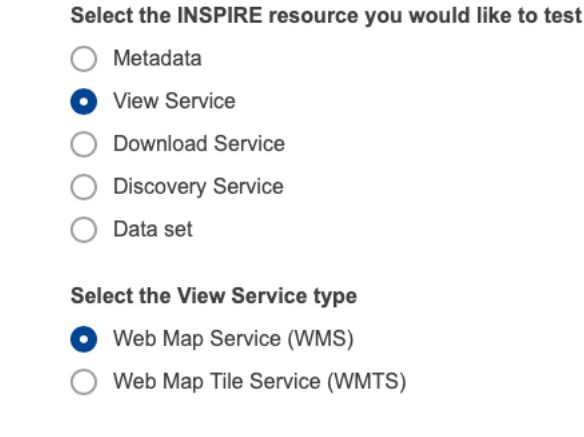

Nastavenie validácie

### **Configure your test**

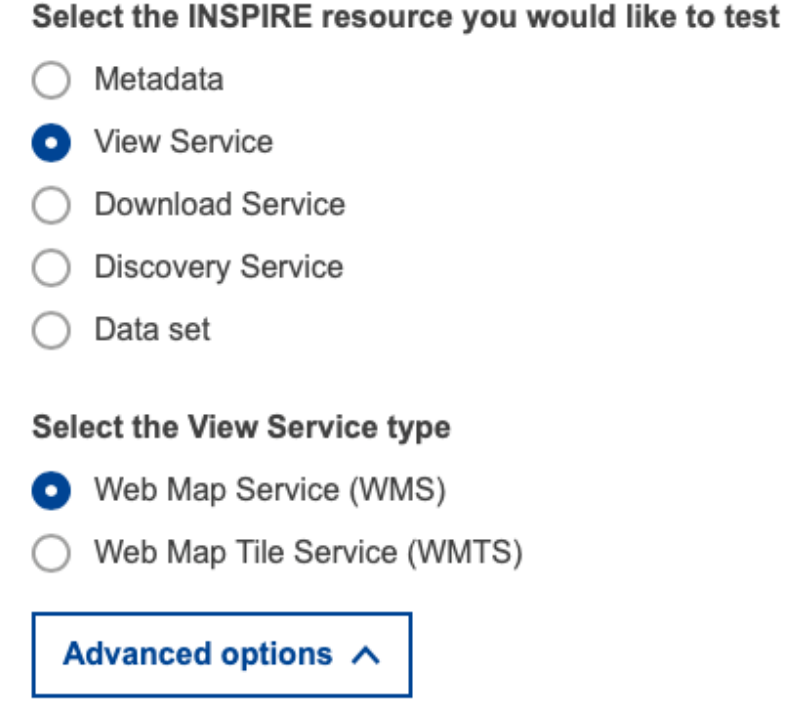

Select the conformance classes to be assessed

Conformance Class 'View Service WMS' (source)  $\checkmark$ 

http://staging-inspire-validator.eu-west-1.elasticbeanstalk.com/etf-webapp/test-selection/index.html

Spustenie validácie

40

• URL na GetCapabilities služby

#### Provide the resource to test

Specify the service details Please enter a getCapabilities request to your service.

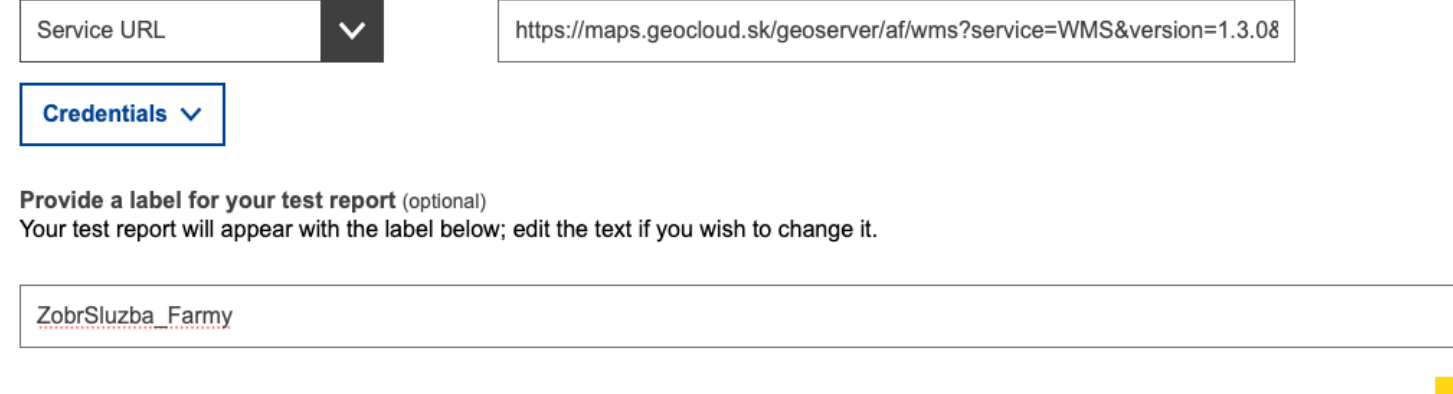

Start test >

### Testovanie zobrazovacej služby - WMS Priebeh validácie

• Trvanie od 10s do 30minút v závislosti od náročnosti testov a záťaže validátora

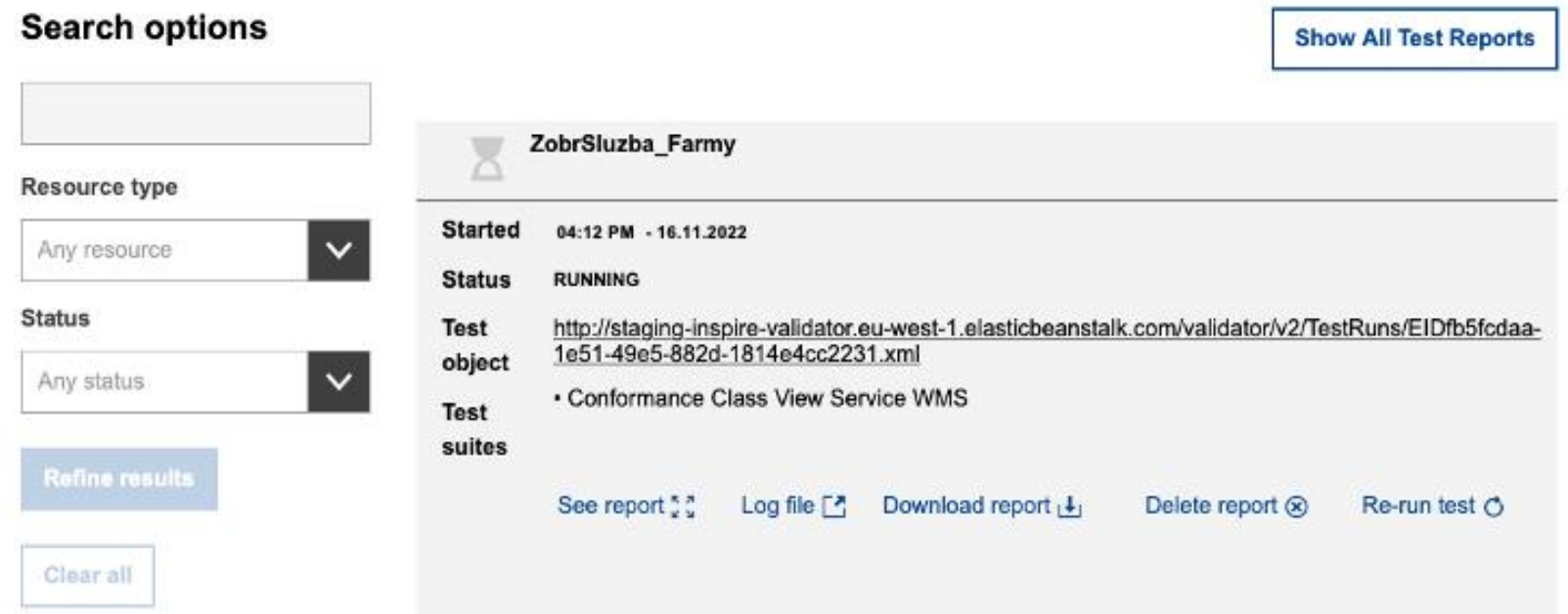

http://staging-inspire-validator.eu-west-1.elasticbeanstalk.com/etf-webapp/test-run/index.html?id=EIDfb5fcdaa-1e51-49e5-882d-1814e4cc2231

Výsledok validácie

42

- Dostupný na serveri v závislosti od množstva validácii
- Zobrazenie reportu cez See report
- Odporúčame stiahnuť cez Download report

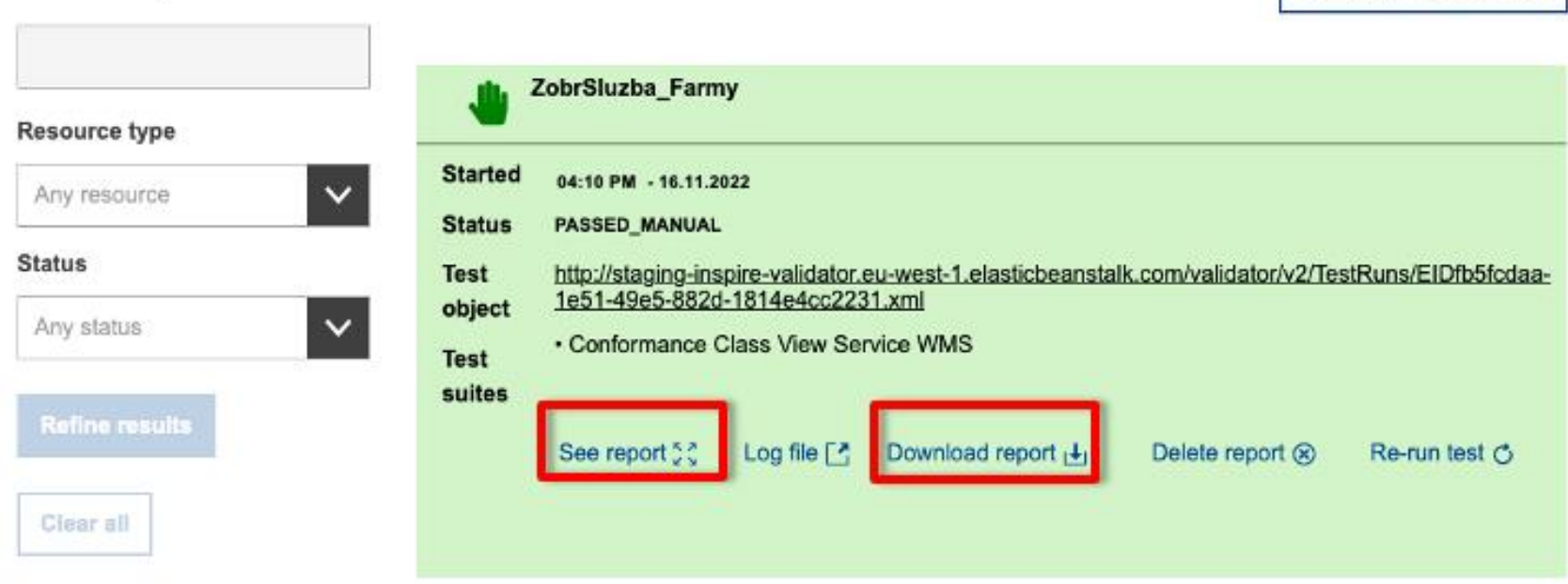

#### **Search options**

http://staging-inspire-validator.eu-west-1.elasticbeanstalk.com/etf-webapp/test-run/index.html?id=EIDfb5fcdaa-1e51-49e5-882d-1814e4cc2231

**Show All Test Reports** 

Report validácie

43

[https://drive.google.com/file/d/100xfKCNlVLszM4s70Cn2z6YLF2q4c6Fc/view?usp=share\\_link](https://drive.google.com/file/d/100xfKCNlVLszM4s70Cn2z6YLF2q4c6Fc/view?usp=share_link)

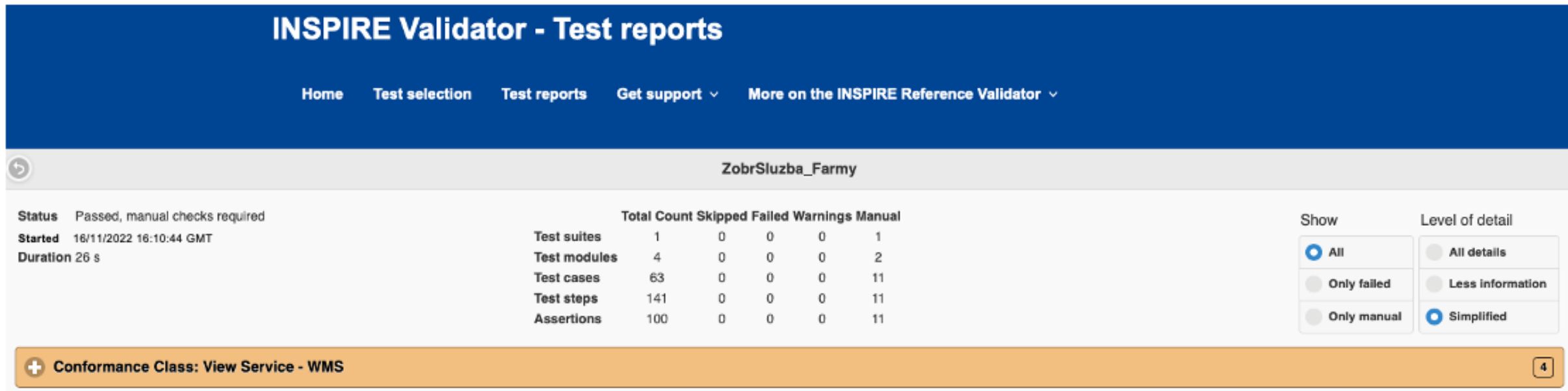

Report validácie

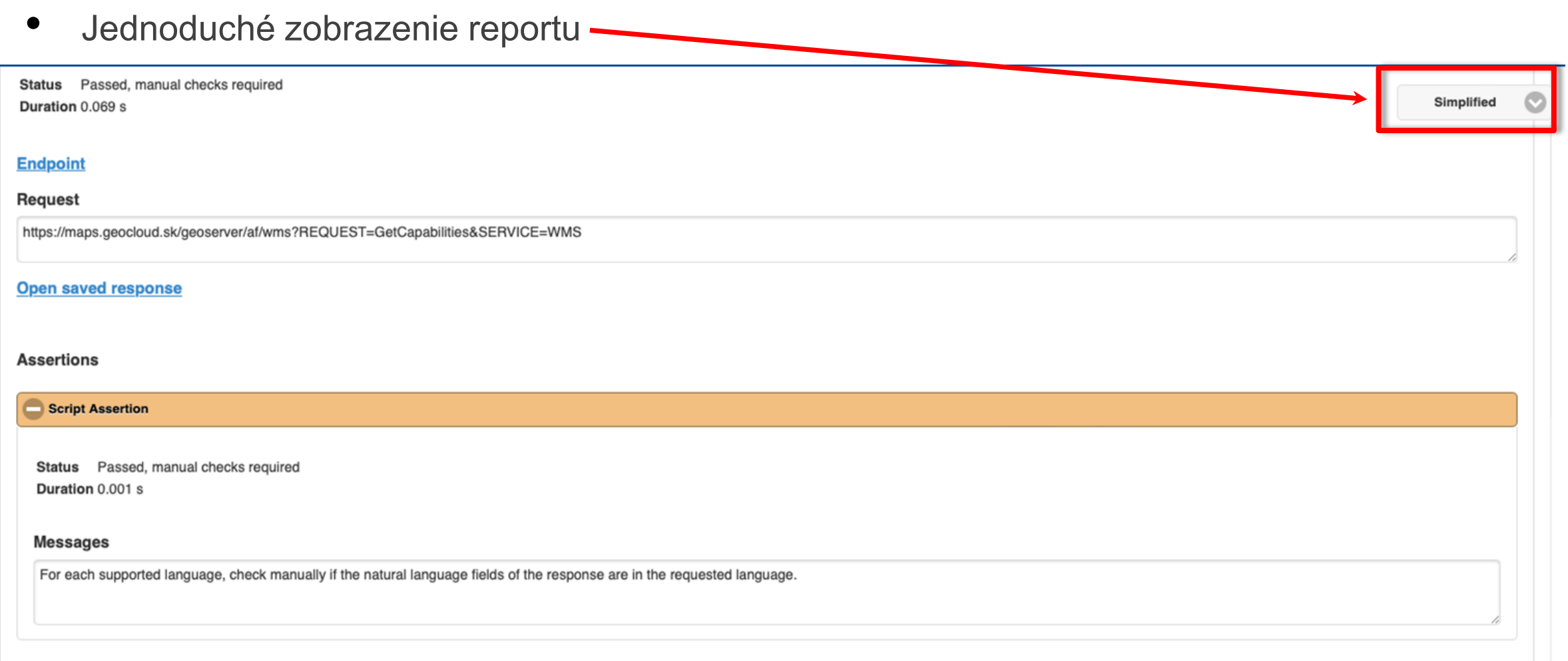

Report validácie

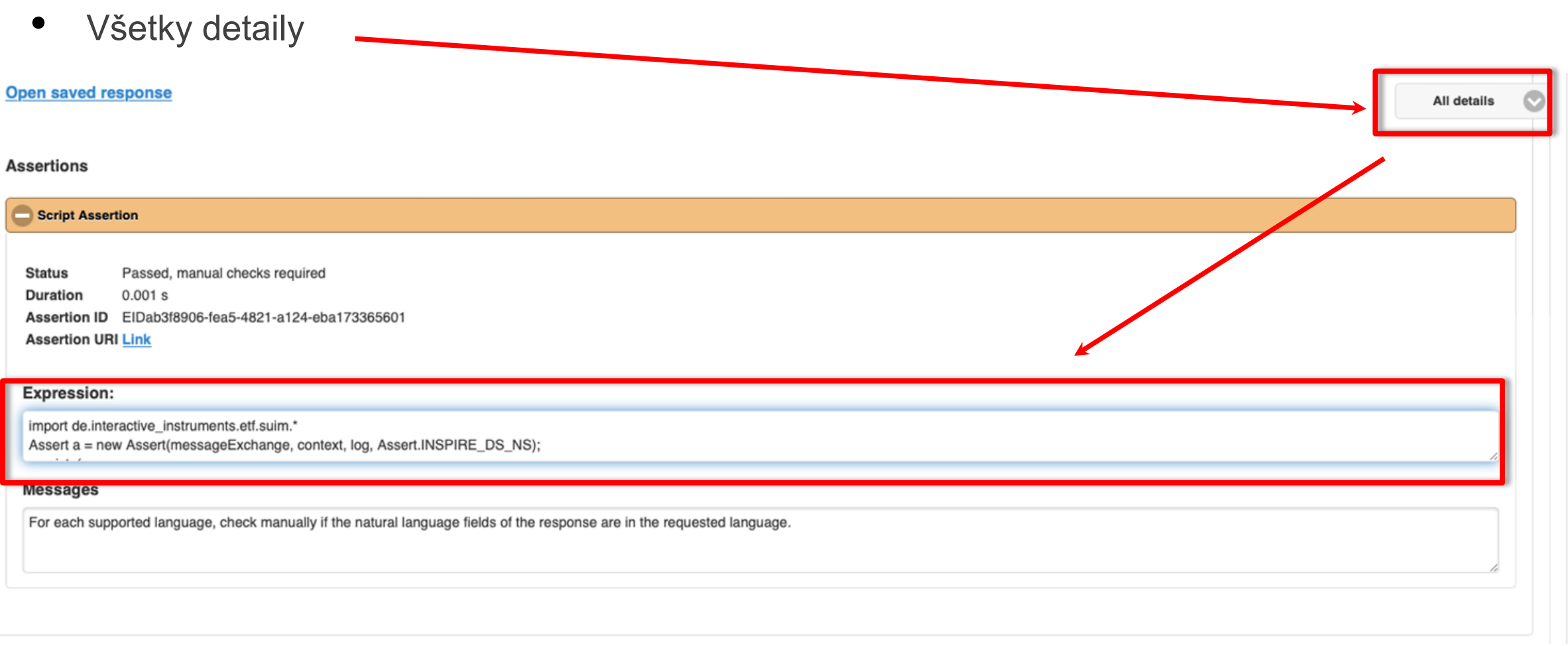

http://staging-inspire-validator.eu-west-1.elasticbeanstalk.com/etf-webapp/test-run/details.html?id=EIDfb5fcdaa-1e51-49e5-882d-1814e4cc2231

- Web feature service (WFS) realizácia ukladacej služby cez implementáciu štandardu WFS 2.0, ktorý má povolené dva spôsoby implementácie
	- Direct WFS plná implementácia WFS 2.0 podľa ISO 19142 (viď kapitola 7 technických návodov pre ukladacie služby
		- https://inspire.ec.europa.eu/documents/technical-guidance-implementationinspire-download-services )
	- Pred-defined WFS čiastočná implementácia WFS 2.0 prostredníctvom tzv. stored query ((viď kapitola 6 technických návodov pre ukladacie služby
		- https://inspire.ec.europa.eu/documents/technical-guidance-implementationinspire-download-services )

- Vstup
	- Odkaz na ukladaciu službu (request GetCapabilities)
		- [https://maps.geocloud.sk/geoserver/af/wfs?service=WFS&version=2.0.0&request=GetCapabil](https://maps.geocloud.sk/geoserver/af/wfs?service=WFS&version=2.0.0&request=GetCapabilities) ities

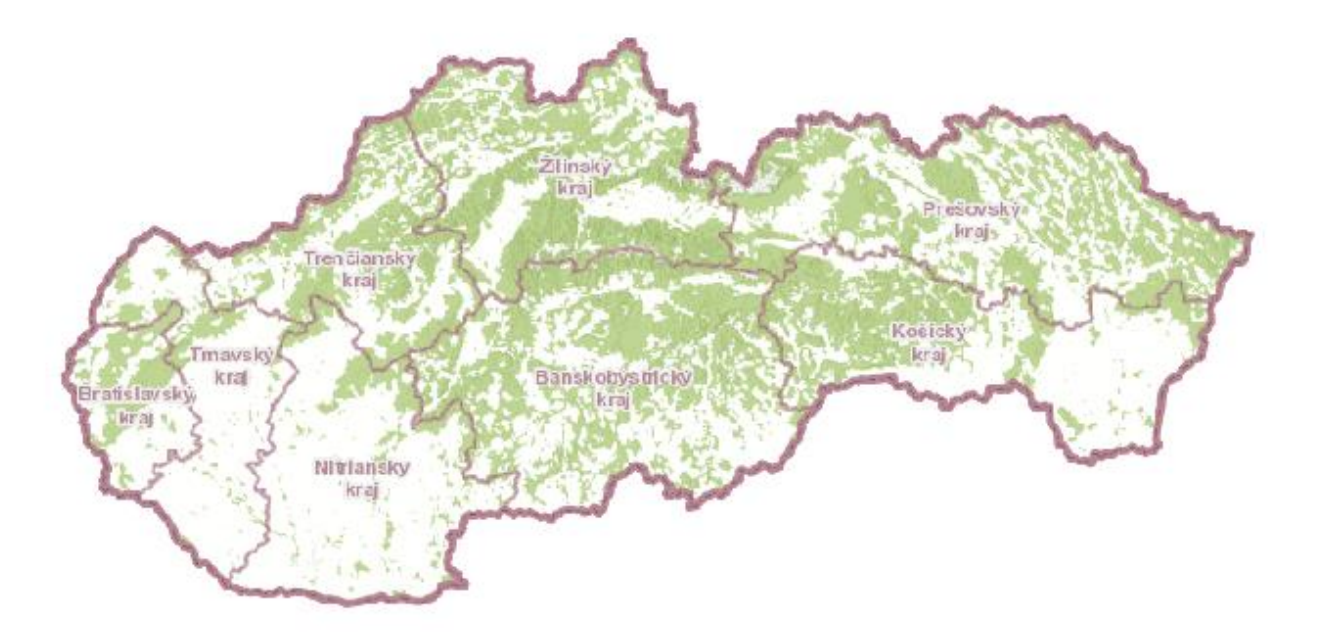

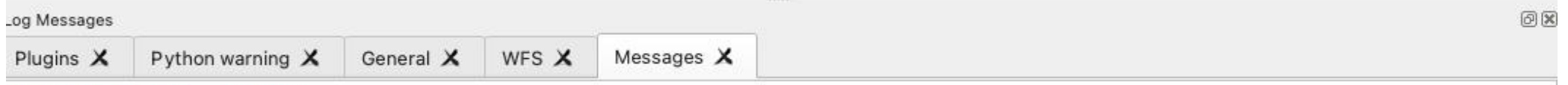

2022-11-16T15:41:14 CRITICAL Layer is not valid: The layer pagingEnabled='true' preferCoordinatesForWfsT11='false' restrictToRequestBBOX='1' srsname='http:// www.opengis.net/def/crs/EPSG/0/4258' typename='af:AFSite' url='https://maps.geocloud.sk/geoserver/af/wfs' url='https://maps.geocloud.sk/geoserver/af/wfs' url='https://maps.geocloud.sk/geoserver/af/wfs'/maps.geocloud.sk/geo version='auto' is not a valid layer and can not be added to the map.Reason:

Nastavenie validácie

- **Select the INSPIRE resource you would like to test**
	- Download Service
- **Select the Download Service type**
	- Web Feature Service (WFS)
- **Select the WFS type**
	- Direct WFS
- **Provide a label for your test report** (optional)
	- Názov reportu pre lepšiu orientáciu vo výsledkoch
	- **!!! Názov bez diakritiky !!!**

Provide a label for your test report (optional) Your test report will appear with the label below; edit the text if you wish to change it.

Test run on 18:54 - 16.11.2022 with test suite Conformance Class Direct WFS

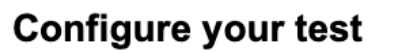

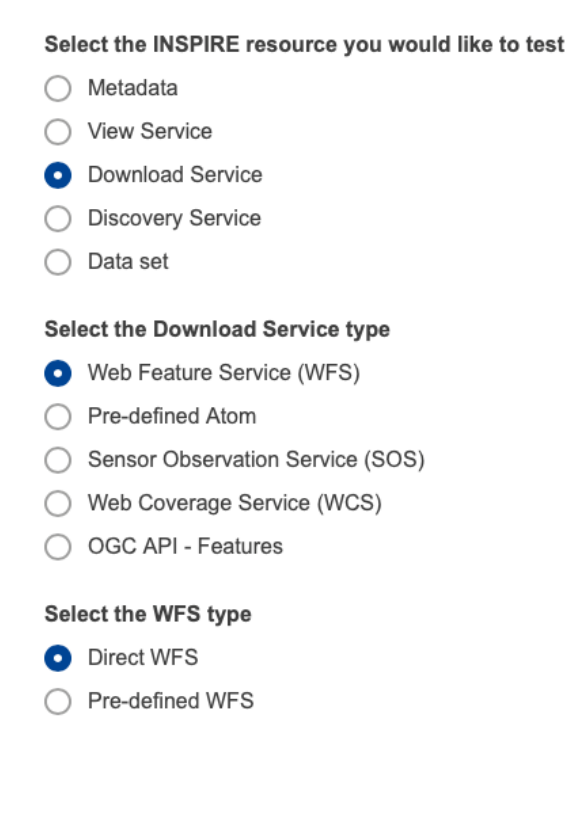

Nastavenie validácie

50

#### **Configure your test**

Select the INSPIRE resource you would like to test

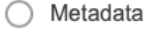

◯ View Service

**O** Download Service

◯ Discovery Service

 $\bigcirc$  Data set

#### Select the Download Service type

Web Feature Service (WFS)

◯ Pre-defined Atom

◯ Sensor Observation Service (SOS)

◯ Web Coverage Service (WCS)

◯ OGC API - Features

Select the WFS type

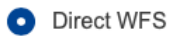

◯ Pre-defined WFS

Advanced options A

Select the conformance classes to be assessed

V WFS 2.0 (OGC 09-025r2/ISO 19142) Conformance Test Suite (source)

Conformance Class 'Pre-defined WFS' (source)

Conformance Class 'Direct WFS' (source)

Spustenie validácie

51

• URL na GetCapabilities služby

UkladSluzba Farmy report

#### Provide the resource to test

Specify the service details Please enter a getCapabilities request to your service.

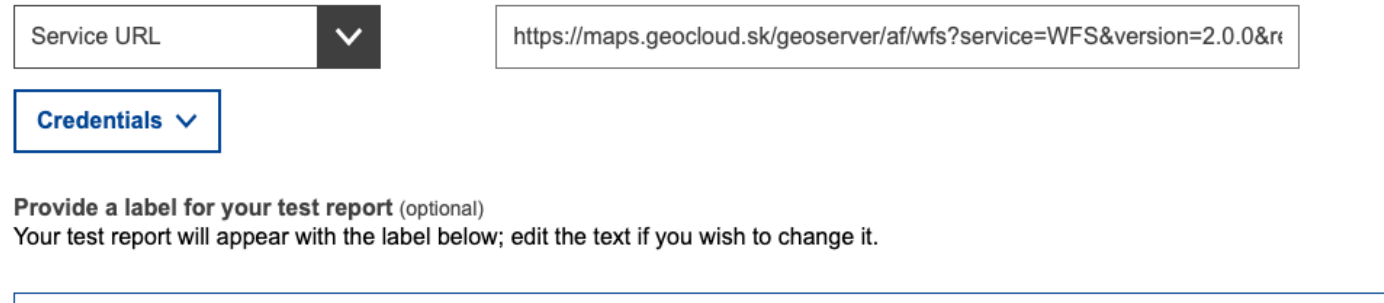

Start test >

Priebeh validácie

• Trvanie od 10s do 30minút v závislosti od náročnosti testov a záťaže validátora

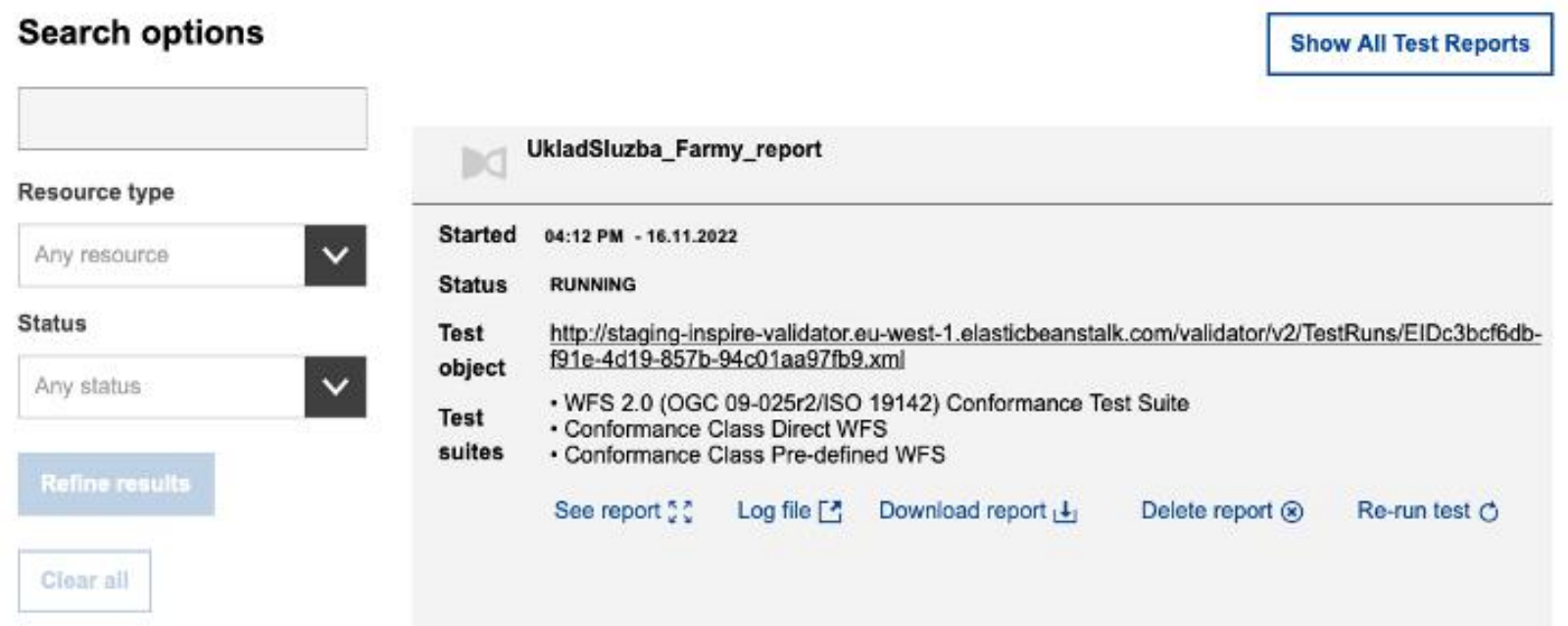

Výsledok validácie

- Dostupný na serveri v závislosti od množstva validácii
- Zobrazenie reportu cez See report
- Odporúčame stiahnuť cez Download report

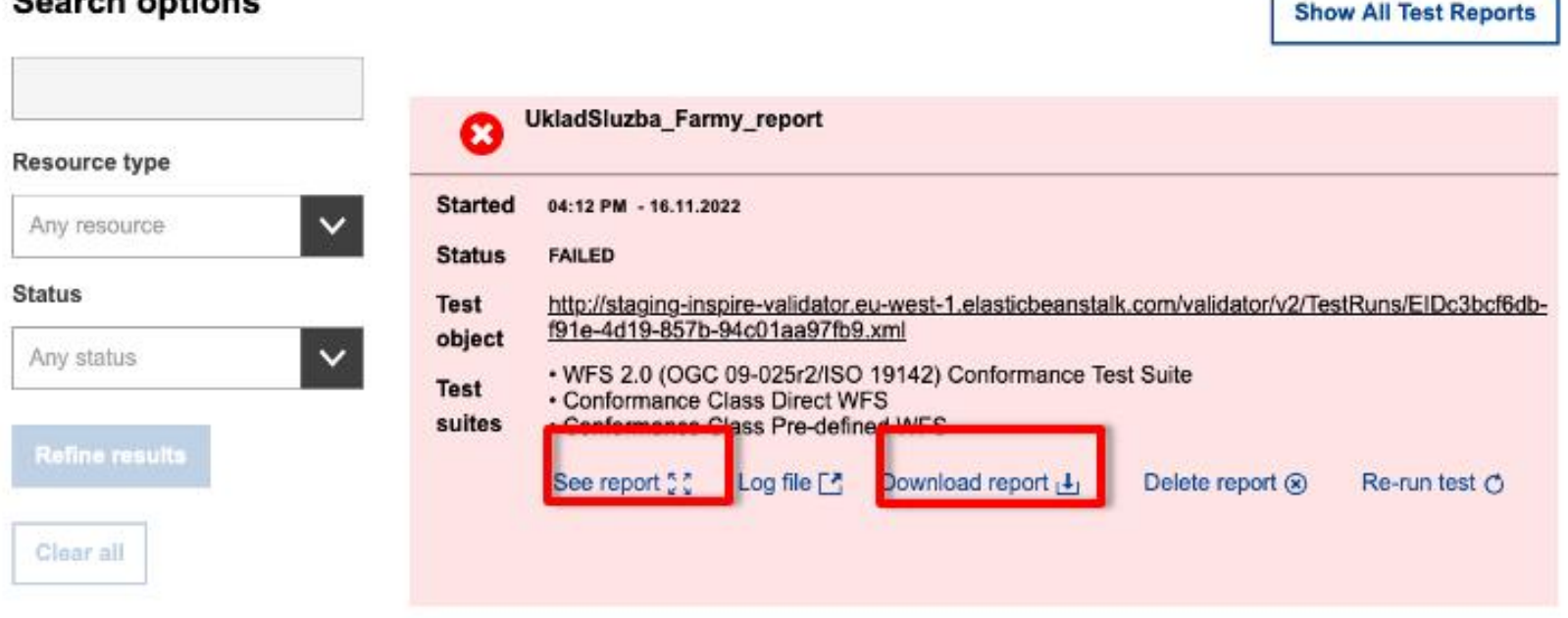

#### Coarch ontions

Report validácie

54

[https://drive.google.com/file/d/1RLXLo\\_2OrJEYDk5Z8SE2ofORSG9MoPr8/view?usp=share\\_link](https://drive.google.com/file/d/1RLXLo_2OrJEYDk5Z8SE2ofORSG9MoPr8/view?usp=share_link)

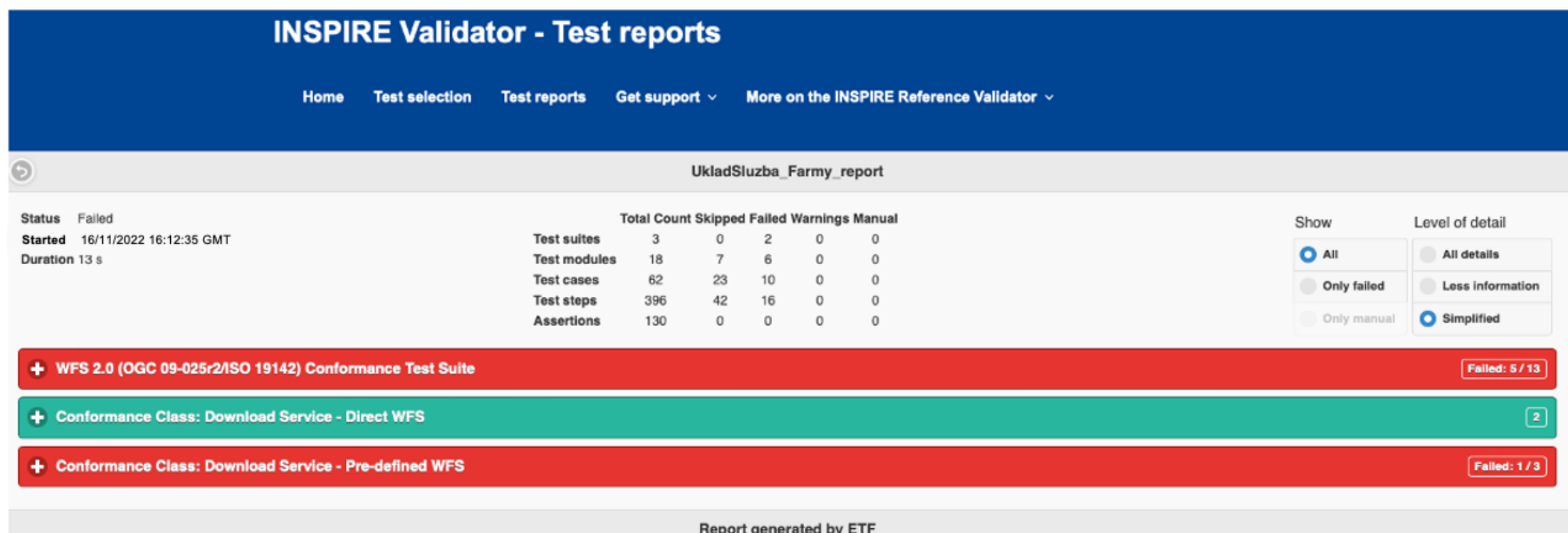

http://staging-inspire-validator.eu-west-1.elasticbeanstalk.com/etf-webapp/test-run/details.html?id=EIDfb5fcdaa-1e51-49e5-882d-1814e4cc2231

Report validácie

• Jednoduché zobrazenie reportu -

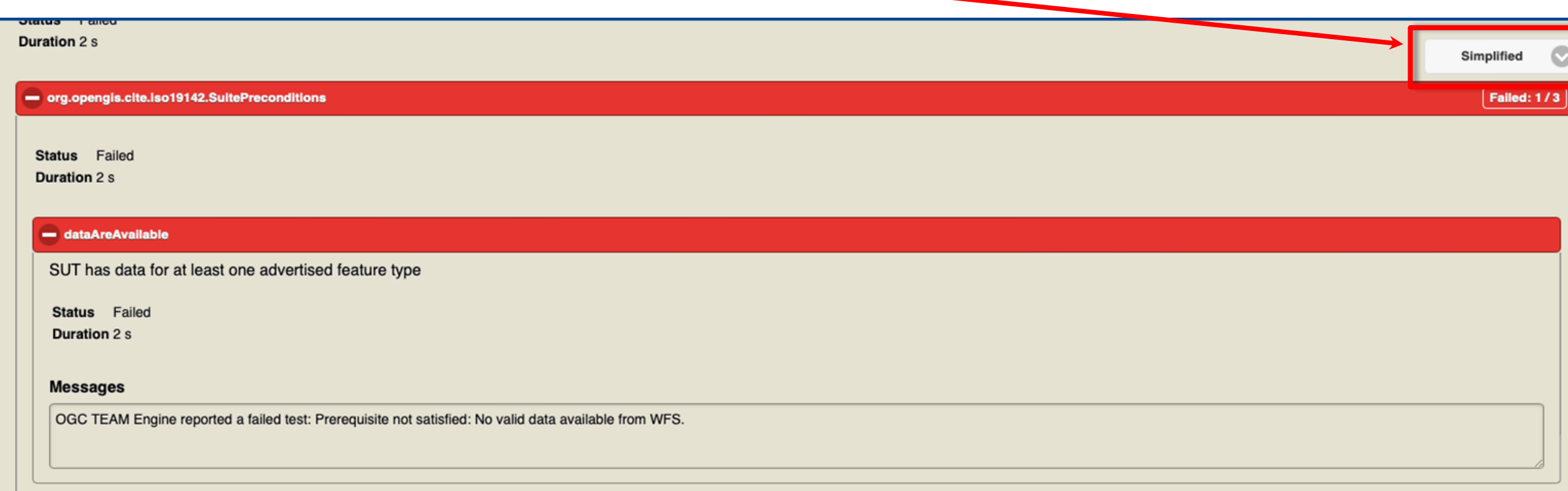

Report validácie

• Všetky detaily

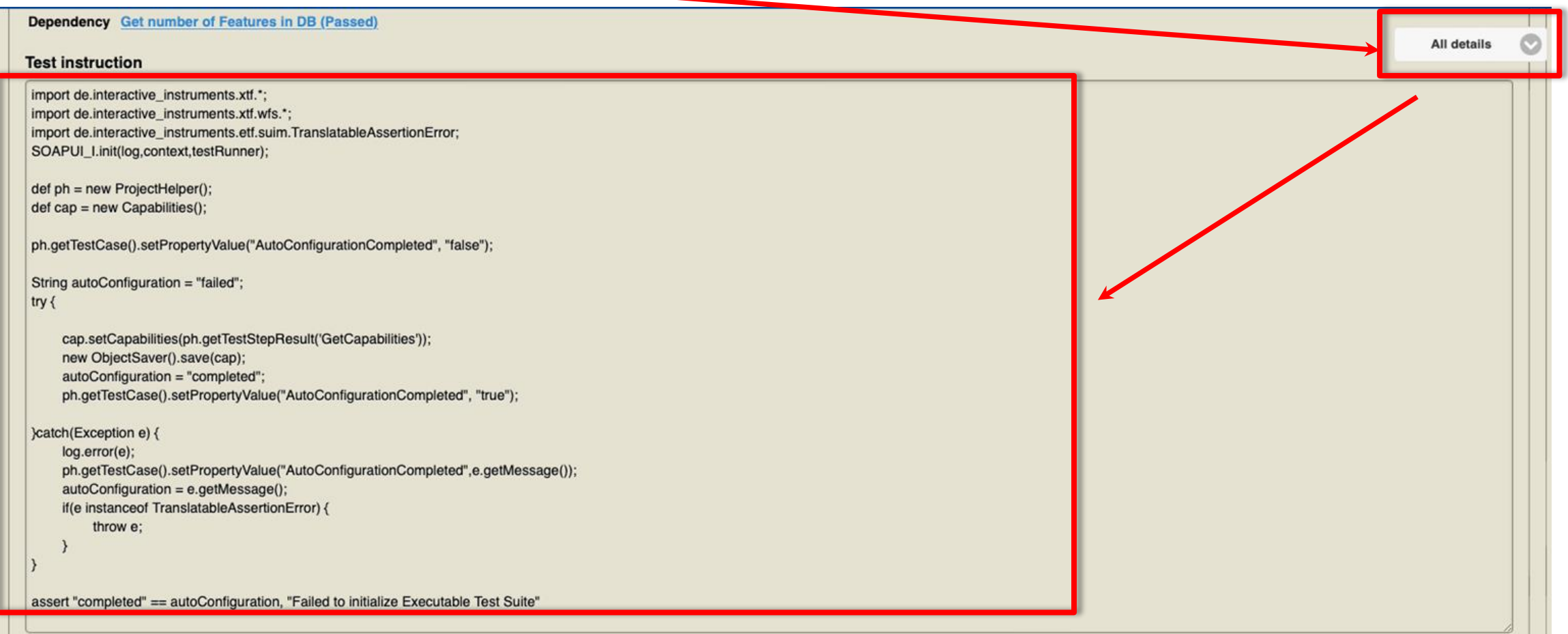

http://staging-inspire-validator.eu-west-1.elasticbeanstalk.com/etf-webapp/test-run/details.html?id=EIDc3bcf6db-f91e-4d19-857b-94c01aa97fb9

- Pre-defined Atom implementácia prostredníctvom vytvorenia Atom feed (viď kapitola 5 technických návodov pre ukladacie služby
	- [https://inspire.ec.europa.eu/documents/technical-guidance](https://inspire.ec.europa.eu/documents/technical-guidance-implementation-inspire-download-services)implementation-inspire-download-services )

- Vstup
	- Odkaz na ukladaciu službu (request GetCapabilities)
		- <https://geos.sazp.sk/inspire/atom/lcv/clc2000/DownloadServiceFeed.xml>

Nastavenie validácie

59

- **Select the INSPIRE resource you would like to test**
	- Download Service
- **Select the Download Service type**
	- Pre-defined Atom
- **Provide a label for your test report** (optional)
	- Názov reportu pre lepšiu orientáciu vo výsledkoch
	- **!!! Názov bez diakritiky !!!**

Provide a label for your test report (optional) Your test report will appear with the label below; edit the text if you wish to change it.

Test run on 18:59 - 16.11.2022 with test suite Conformance Class Pre-defined Atom

#### **Configure your test**

#### Select the INSPIRE resource you would like to test Metadata ∩ **View Service Download Service** o **Discovery Service** Data set **Select the Download Service type** Web Feature Service (WFS) Pre-defined Atom o Sensor Observation Service (SOS) Web Coverage Service (WCS)

OGC API - Features

 $\blacktriangledown$ 

Nastavenie validácie

#### **Configure your test**

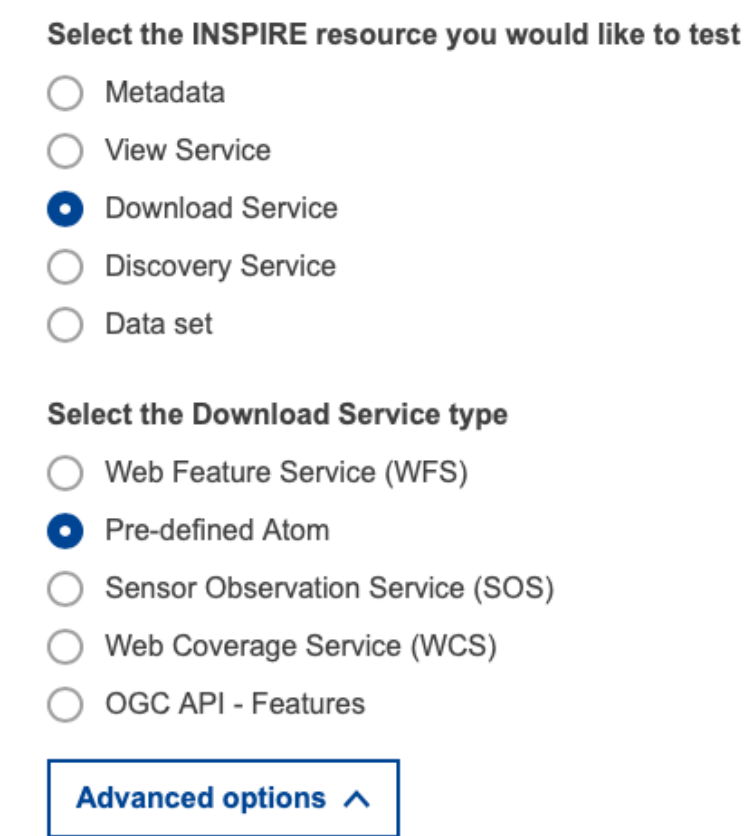

Select the conformance classes to be assessed

Conformance Class 'Pre-defined Atom' (source)

http://staging-inspire-validator.eu-west-1.elasticbeanstalk.com/etf-webapp/test-selection/index.html

Spustenie validácie

61

• URL na GetCapabilities služby

#### Provide the resource to test

Specify the service details Please enter a getCapabilities request to your service.

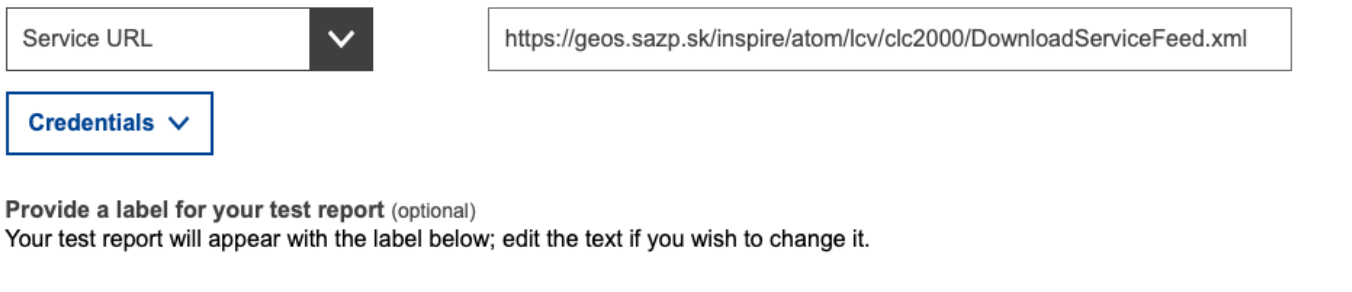

UkladSluzba\_CORINELandCover2000\_report

Start test >

Priebeh validácie

• **Trvanie viac ako 30minút,** v závislosti od náročnosti testov a záťaže validátora

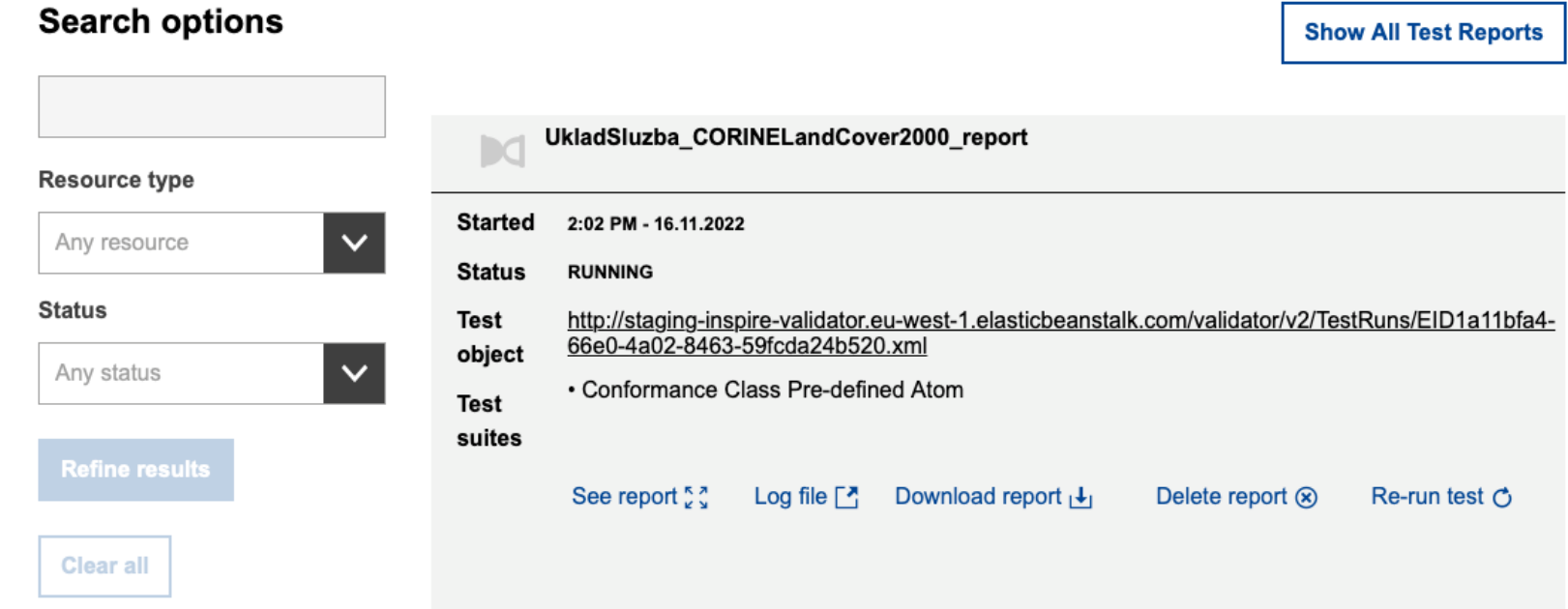

http://staging-inspire-validator.eu-west-1.elasticbeanstalk.com/etf-webapp/test-run/index.html?id=EID191123a0-544d-4b6b-abeb-2adc5e9453a1

#### Report validácie

63

[https://drive.google.com/file/d/1JzRPw-JdnT5YrkxcG0F0xV-nOOAJFqcH/view?usp=share\\_link](https://drive.google.com/file/d/1JzRPw-JdnT5YrkxcG0F0xV-nOOAJFqcH/view?usp=share_link)

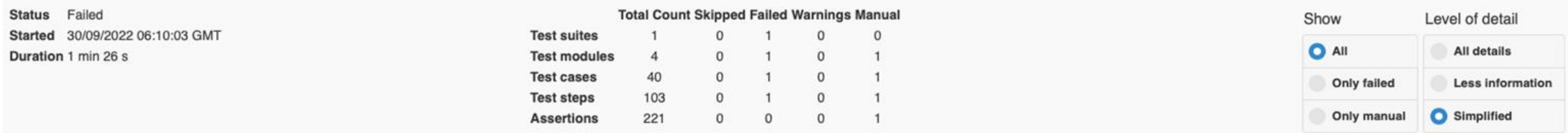

#### - Conformance Class: Download Service - Pre-defined Atom

This test suite examines a Atom feed with Open Search description against the requirements related to the INSPIRE Pre-Defined Atom Download Service feed with sub-feeds for data sets. This test suite only examines requirements that are specific to a Pre-Defined Atom Download Service feed.

The test suite is divided into four test modules. In the first module 'Initialization and basic checks', basic queries are send to the Atom feed to ensure the endpoints are available. The 'Download Service Feed', 'Dataset 'OpenSearch Description' test modules contain the actual test cases, derived from the Abstract Test Cases. If a test case in the first module fails, the three other modules are skipped!

There are a few test cases and test steps that are marked as 'technical test step' or 'technical test case' in the description. They are used to control the test execution flow of the steps. The description text of a techn indicates the test steps that are executed. If a technical test step fails, the other test steps, which have been called by the technical test step, should be checked first. To examine a reported issue, the assertion messa compared with the service responses which are included in the report. If the response contains an exception report, the request should be checked for 'incorrect' parameters (i.e. non-existing IDs). The test step descriptio refer to a point, from where the information has been gathered (i.e. from a previous request where the ID was listed).

Please report any issues or problems in GitHub.

Known limitations are documented in the description of the applicable test case or test assertion.

**Source: Conformance Class 'Pre-defined Atom'** 

**Status** Failed Duration 1 min 26 s Version 1.0.7

http://staging-inspire-validator.eu-west-1.elasticbeanstalk.com/etf-webapp/test-run/details.html?id=EIDfb5fcdaa-1e51-49e5-882d-1814e4cc2231

Failed: 1/4

Report validácie

• Jednoduché zobrazenie reportu -

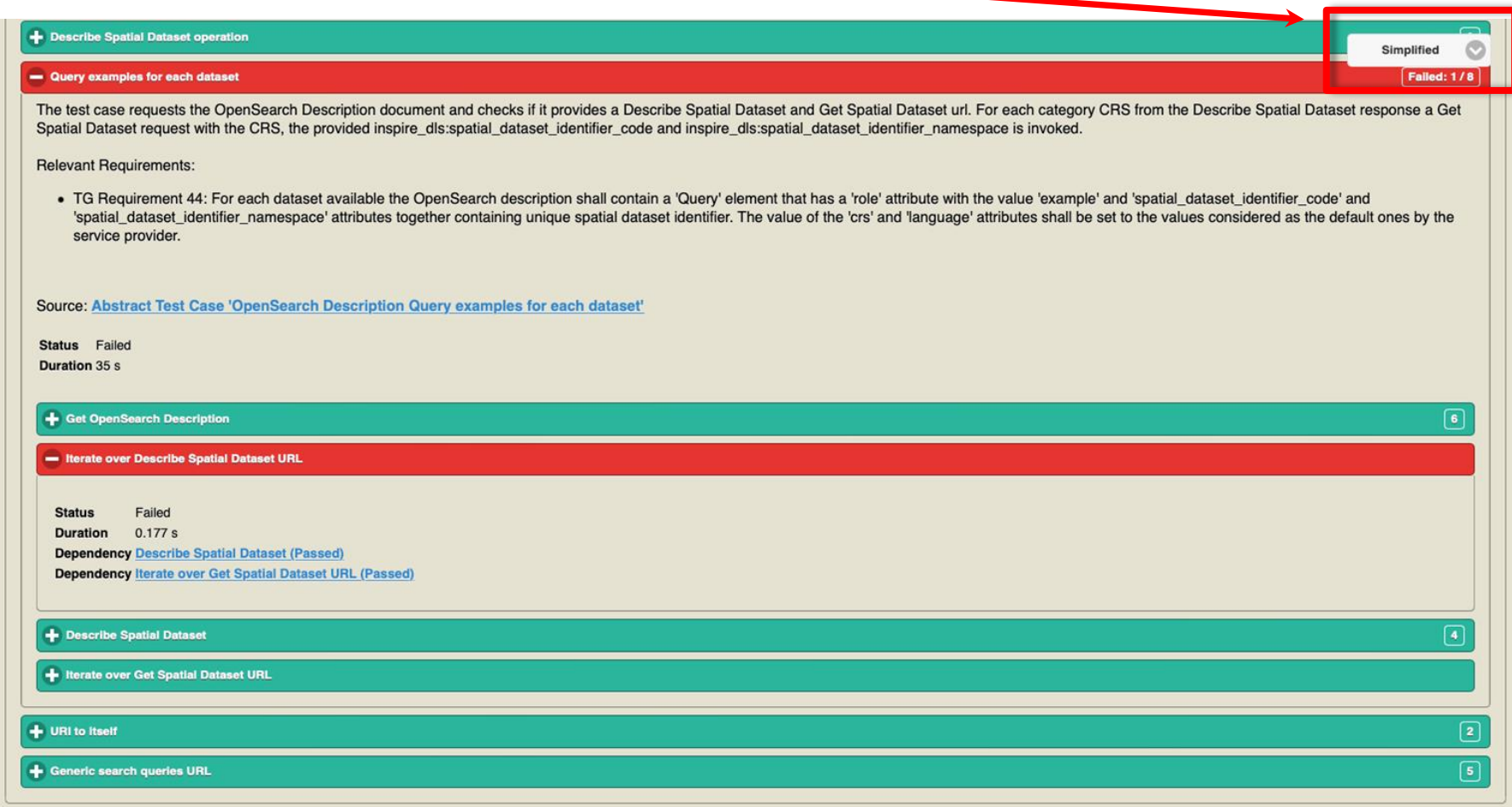

http://staging-inspire-validator.eu-west-1.elasticbeanstalk.com/etf-webapp/test-run/details.html?id=EIDc3bcf6db-f91e-4d19-857b-94c01aa97fb9

Report validácie

65

• Všetky detaily

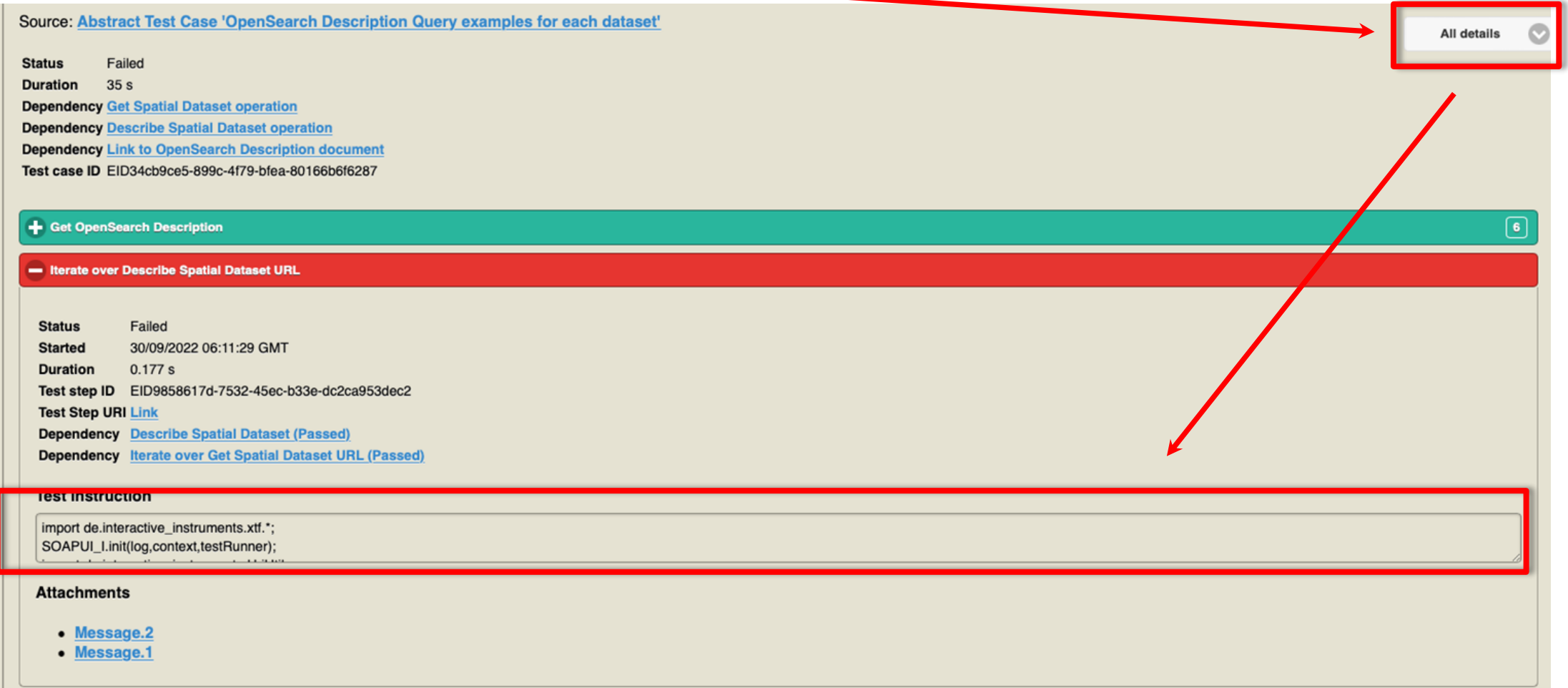

http://staging-inspire-validator.eu-west-1.elasticbeanstalk.com/etf-webapp/test-run/details.html?id=EIDc3bcf6db-f91e-4d19-857b-94c01aa97fb9

• Vstup

66

- Odkaz na ukladaciu službu (request GetFeature)
	- [https://maps.geocloud.sk/geoserver/af/wfs?service=WFS&version=2.0.0&request=GetFeatur](https://maps.geocloud.sk/geoserver/af/wfs?service=WFS&version=2.0.0&request=GetFeature&COUNT=100&TYPENAMES=af:AF.Site) e&COUNT=100&TYPENAMES=af:AF.Site

Nastavenie validácie

67

- **Select the INSPIRE resource you would like to test**
	- Data set
- **Select the data theme(s) relevant to the data set** 
	- Annex
- **Provide a label for your test report** (optional)
	- Názov reportu pre lepšiu orientáciu vo výsledkoch
	- **!!! Názov bez diakritiky !!!**

Provide a label for your test report (optional) Your test report will appear with the label below; edit the text if you wish to change it.

Test run on 20:13 - 16.11.2022 with test suite Annex III - Agricultural and aquaculture facilities (AF)

**Configure your test** 

Select the INSPIRE resource you would like to test  $\bigcap$  Metadata ◯ View Service O Download Service ◯ Discovery Service **O** Data set

Select the data theme(s) relevant to the data set

. You can select more than one theme at a time.

• If no theme is selected, the data set will be only tested against the Conformance Classes for general requirements • For data themes displayed in grey below, specific conformance classes are not yet available. Proceed without any selection the Conformance Classes for general requirements.

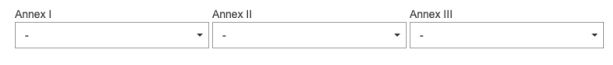

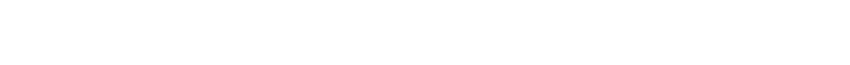

Advanced options V

Nastavenie validácie

68

#### **Configure your test**

Select the INSPIRE resource you would like to test

◯ Metadata

◯ View Service

◯ Download Service

**Discovery Service** 

**O** Data set

Select the data theme(s) relevant to the data set

• You can select more than one theme at a time.

- If no theme is selected, the data set will be only tested against the Conformance Classes for general requirements.
- For data themes displayed in grey below, specific conformance classes are not yet available. Proceed without any selection to test the dataset against the Conformance Classes for general requirements.

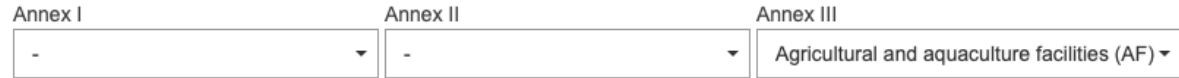

Nastavenie validácie

69

#### Advanced options A

Select the conformance classes to be assessed for ANNEX III - Agricultural and aquaculture facilities (AF)

- Conformance Class 'INSPIRE GML encoding' (source)  $\checkmark$
- Conformance Class 'INSPIRE GML application schemas' (source)  $\checkmark$
- Conformance Class 'GML application schemas, Agricultural and Aquaculture Facilities' (source)  $\checkmark$
- Conformance Class 'Application Schema, Agricultural and Aquaculture Facilities' (source)  $\checkmark$
- Conformance Class 'Data consistency' (source) ✓
- Conformance Class 'Data consistency, Agricultural and Aquaculture Facilities' (source)  $\checkmark$
- Conformance Class 'Information accessibility' (source) ✓
- Conformance Class 'Information accessibility, Agricultural and Aquaculture Facilities' (source)  $\checkmark$
- Conformance Class 'Reference systems' (source)  $\checkmark$
- Conformance Class 'Reference systems, Agricultural and Aquaculture Facilities' (source)  $\checkmark$

Spustenie validácie

70

• URL na GetFeature služby

#### Provide the resource to test

Select the input type and upload or link the resource

Provide a URL to a remote XML/GML file or a ZIP file containing one or multiple XML/GML files, either from a request to an INSPIRE Spatial Data Service endpoint or a file repository. The download will be initiated after clicking on the 'Start' button. This download has a timeout of 120s.

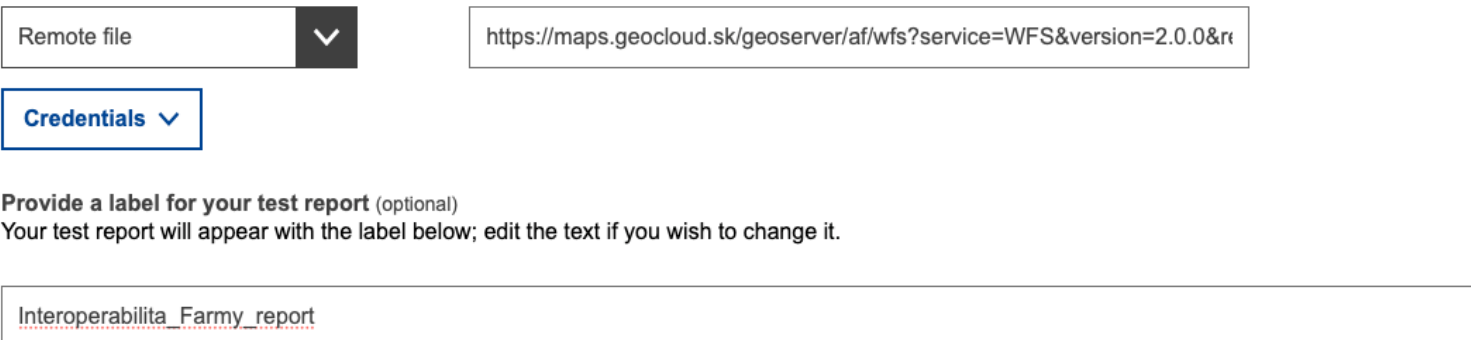

Start test >

Priebeh validácie

71

• Trvanie od 10s do 30minút v závislosti od náročnosti testov a záťaže validátora

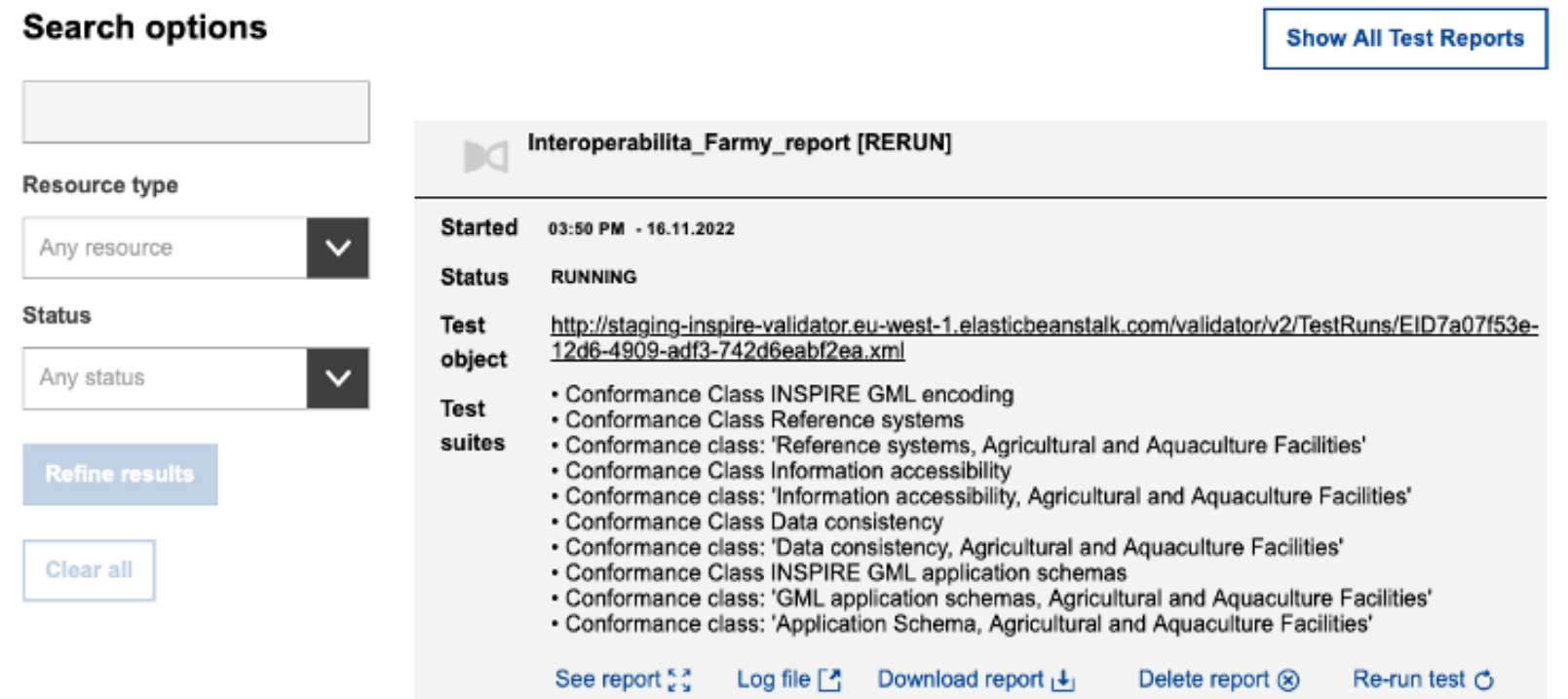

Výsledok validácie

- Dostupný na serveri v závislosti od množstva validácii
- Zobrazenie reportu cez See report
- Odporúčame stiahnuť cez Download report

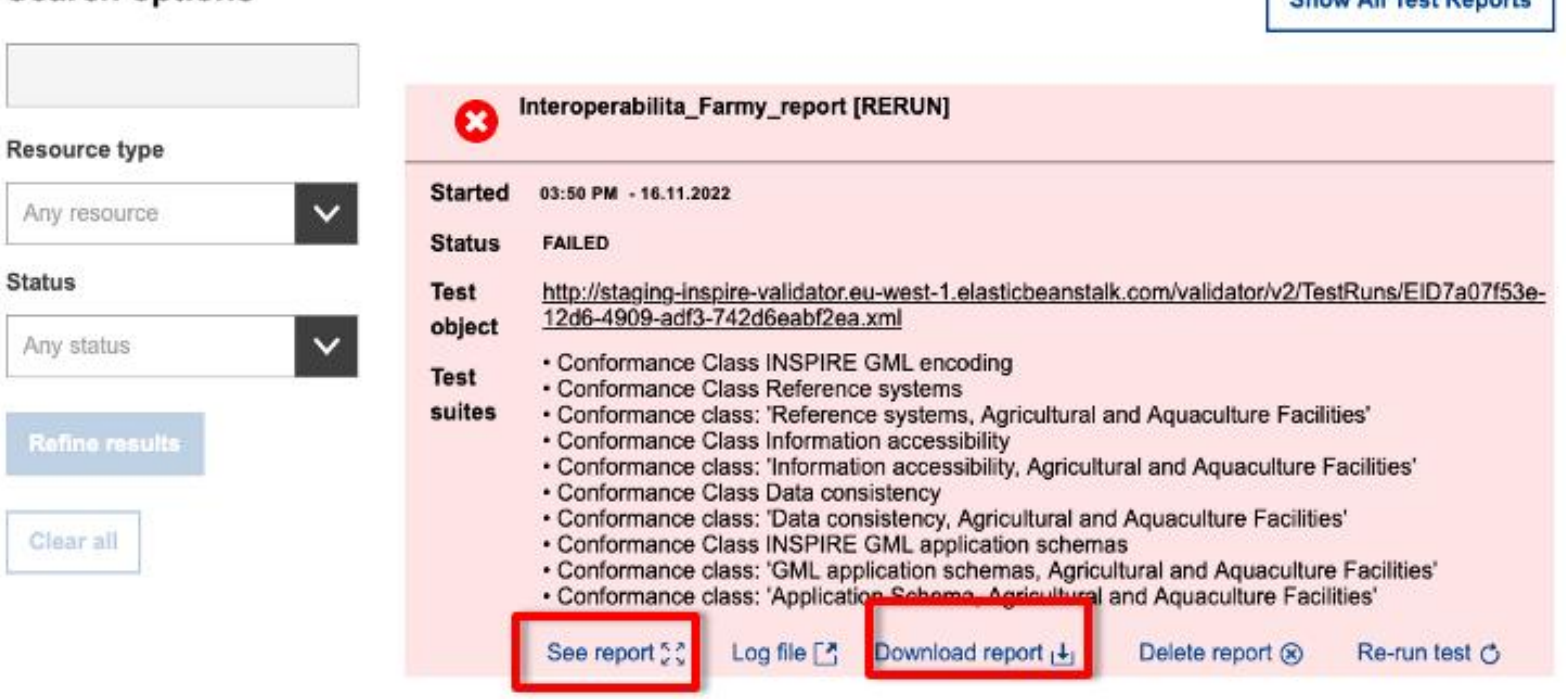

#### **Search options**

http://staging-inspire-validator.eu-west-1.elasticbeanstalk.com/etf-webapp/test-run/index.html?id=EID7a07f53e-12d6-4909-adf3-742d6eabf2ea

**Chow All Toot Donorto**
Report validácie

[https://drive.google.com/file/d/1QxXHNEzeHXU\\_cPAcmAS16qw\\_b38y\\_UjD/view?usp=share\\_link](https://drive.google.com/file/d/1QxXHNEzeHXU_cPAcmAS16qw_b38y_UjD/view?usp=share_link)

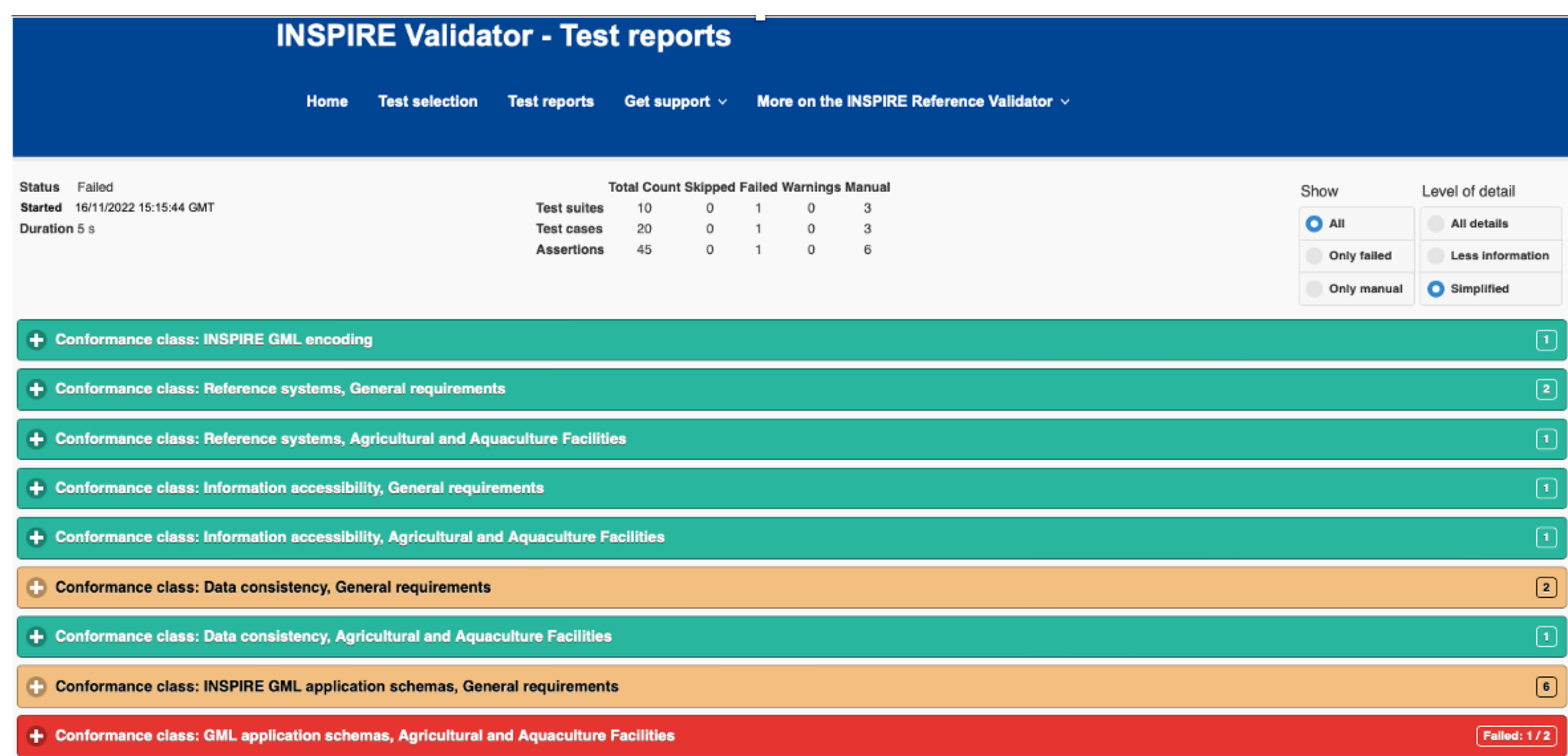

http://staging-inspire-validator.eu-west-1.elasticbeanstalk.com/etf-webapp/test-run/details.html?id=EID7a07f53e-12d6-4909-adf3-742d6eabf2ea

Report validácie

• Jednoduché zobrazenie reportu -

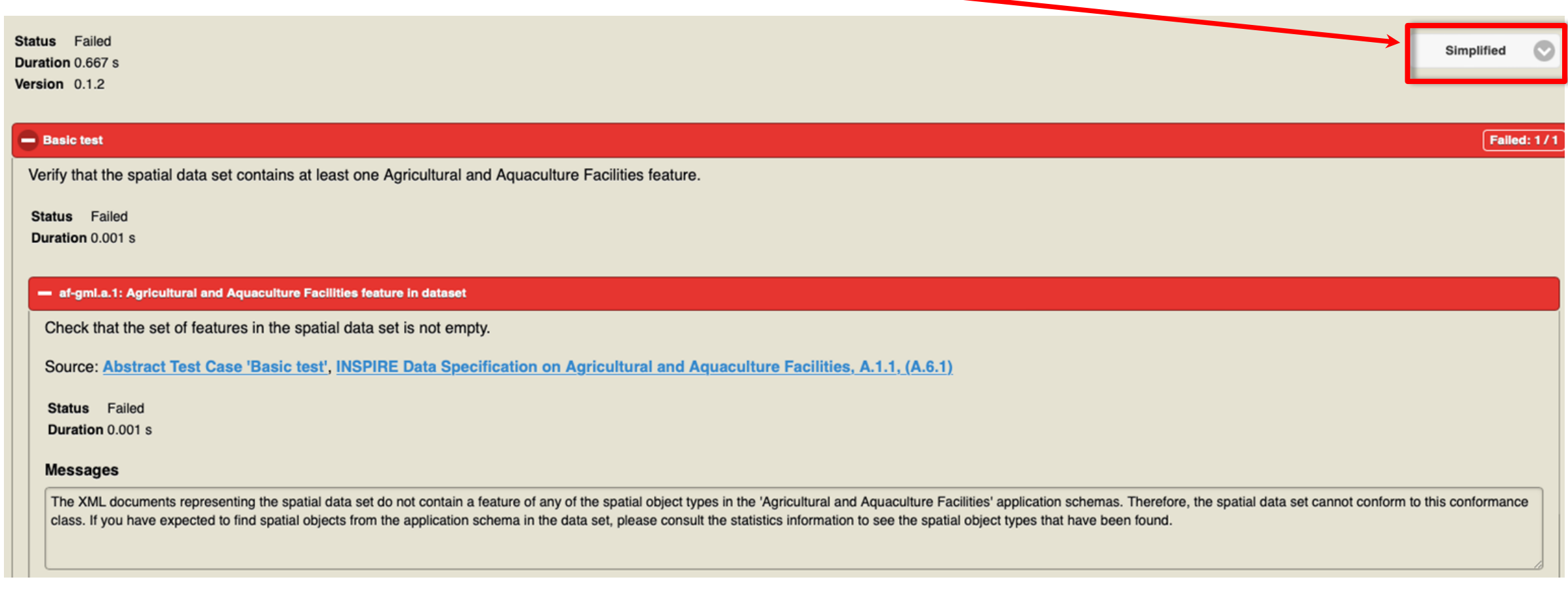

http://staging-inspire-validator.eu-west-1.elasticbeanstalk.com/etf-webapp/test-run/details.html?id=EID7a07f53e-12d6-4909-adf3-742d6eabf2ea

Report validácie

75

• Všetky detaily

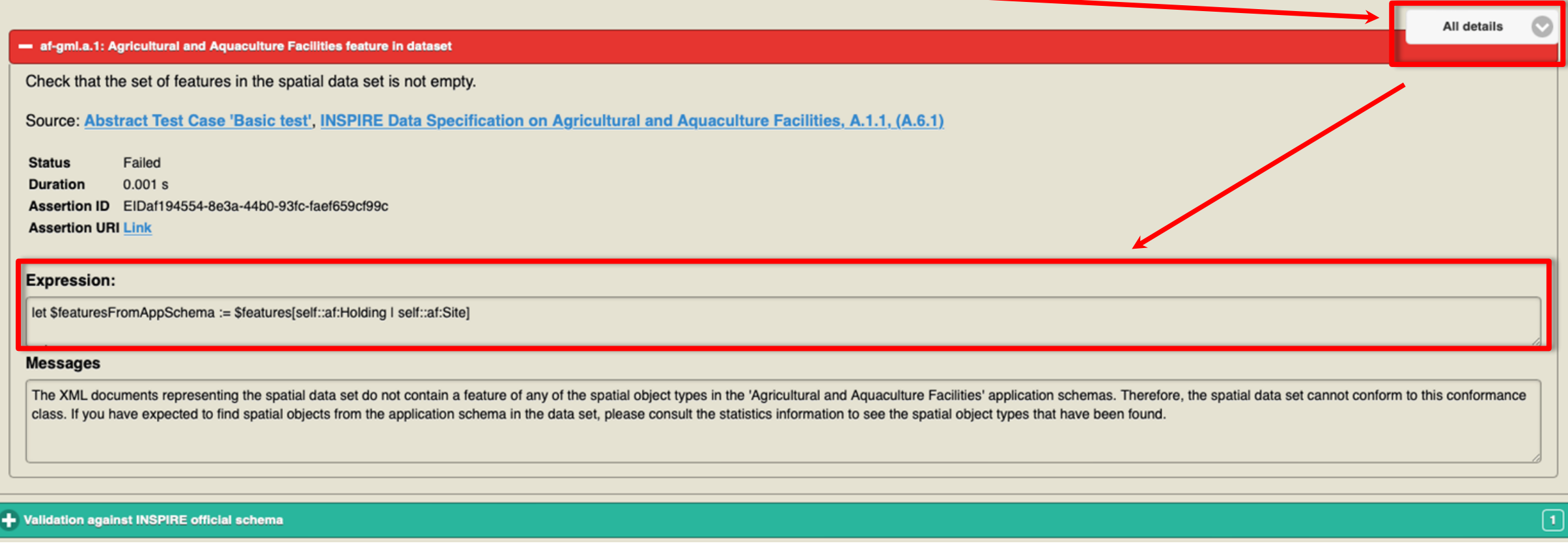

- Vstup
	- Odkaz na ukladaciu službu (request GetFeature)
		- [https://maps.geocloud.sk/geoserver/mr/ows?service=WFS&version=2.0.0&request=GetFeatu](https://maps.geocloud.sk/geoserver/mr/ows?service=WFS&version=2.0.0&request=GetFeature&COUNT=100&TYPENAMES=mr:MineralOccurrence) re&COUNT=100&TYPENAMES=mr:MineralOccurrence

Nastavenie validácie

77

- **Select the INSPIRE resource you would like to test**
	- Data set
- **Select the data theme(s) relevant to the data set** 
	- Annex
- **Provide a label for your test report** (optional)
	- Názov reportu pre lepšiu orientáciu vo výsledkoch
	- **!!! Názov bez diakritiky !!!**

Provide a label for your test report (optional) Your test report will appear with the label below; edit the text if you wish to change it.

Test run on 14:21 - 16.11.2022 with test suite Annex III - Mineral Resources (MR)

**Configure your test** 

Select the INSPIRE resource you would like to test

- $\bigcap$  Metadata
- ◯ View Service

O Download Service

◯ Discovery Service **O** Data set

Select the data theme(s) relevant to the data set

. You can select more than one theme at a time.

• If no theme is selected, the data set will be only tested against the Conformance Classes for general requirements • For data themes displayed in grey below, specific conformance classes are not yet available. Proceed without any selection the Conformance Classes for general requirements.

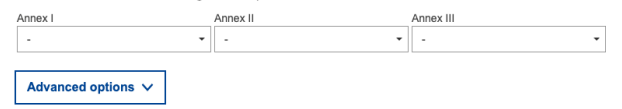

Nastavenie validácie

78

#### **Configure your test**

Select the INSPIRE resource you would like to test

- ◯ Metadata
- ◯ View Service
- **Download Service**
- **Discovery Service**
- **O** Data set

Select the data theme(s) relevant to the data set

- You can select more than one theme at a time.
- . If no theme is selected, the data set will be only tested against the Conformance Classes for general requirements.
- For data themes displayed in grey below, specific conformance classes are not yet available. Proceed without any selection to test the dataset against the Conformance Classes for general requirements.

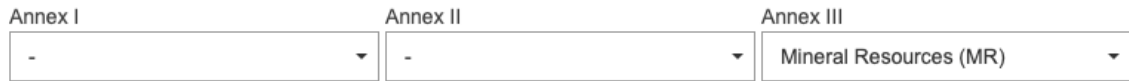

Nastavenie validácie

79

#### Advanced options A

Select the conformance classes to be assessed for ANNEX III - Mineral Resources (MR)

- Conformance Class 'INSPIRE GML encoding' (source)
- Conformance Class 'INSPIRE GML application schemas' (source)  $\checkmark$
- Conformance class: 'GML application schemas, Mineral Resources' (source) ✓
- Conformance class: 'Application schema, Mineral Resources' (source) ✓
- Conformance Class 'Data consistency' (source) ✓
- Conformance Class 'Data consistency, Mineral Resources' (source) ✓
- Conformance Class 'Information accessibility' (source) ✓
- Conformance class: 'Information accessibility, Mineral Resources' (source) ✓
- Conformance Class 'Reference systems' (source) ✓
- Conformance Class 'Reference systems, Mineral Resources' (source) ✓

Spustenie validácie

80

• URL na GetFeature služby

#### Provide the resource to test

Select the input type and upload or link the resource

Provide a URL to a remote XML/GML file or a ZIP file containing one or multiple XML/GML files, either from a request to an INSPIRE Spatial Data Service endpoint or a file repository. The download will be initiated after clicking on the 'Start' button. This download has a timeout of 120s.

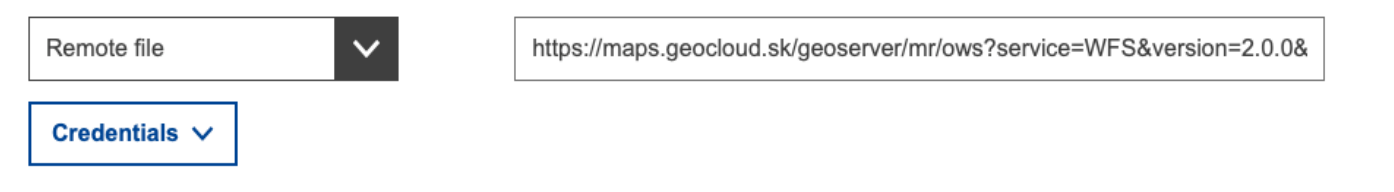

Provide a label for your test report (optional) Your test report will appear with the label below; edit the text if you wish to change it.

Interpoerabilita VyskytNerastov report

Start test >

Priebeh validácie

81

• Trvanie od 10s do 30minút v závislosti od náročnosti testov a záťaže validátora

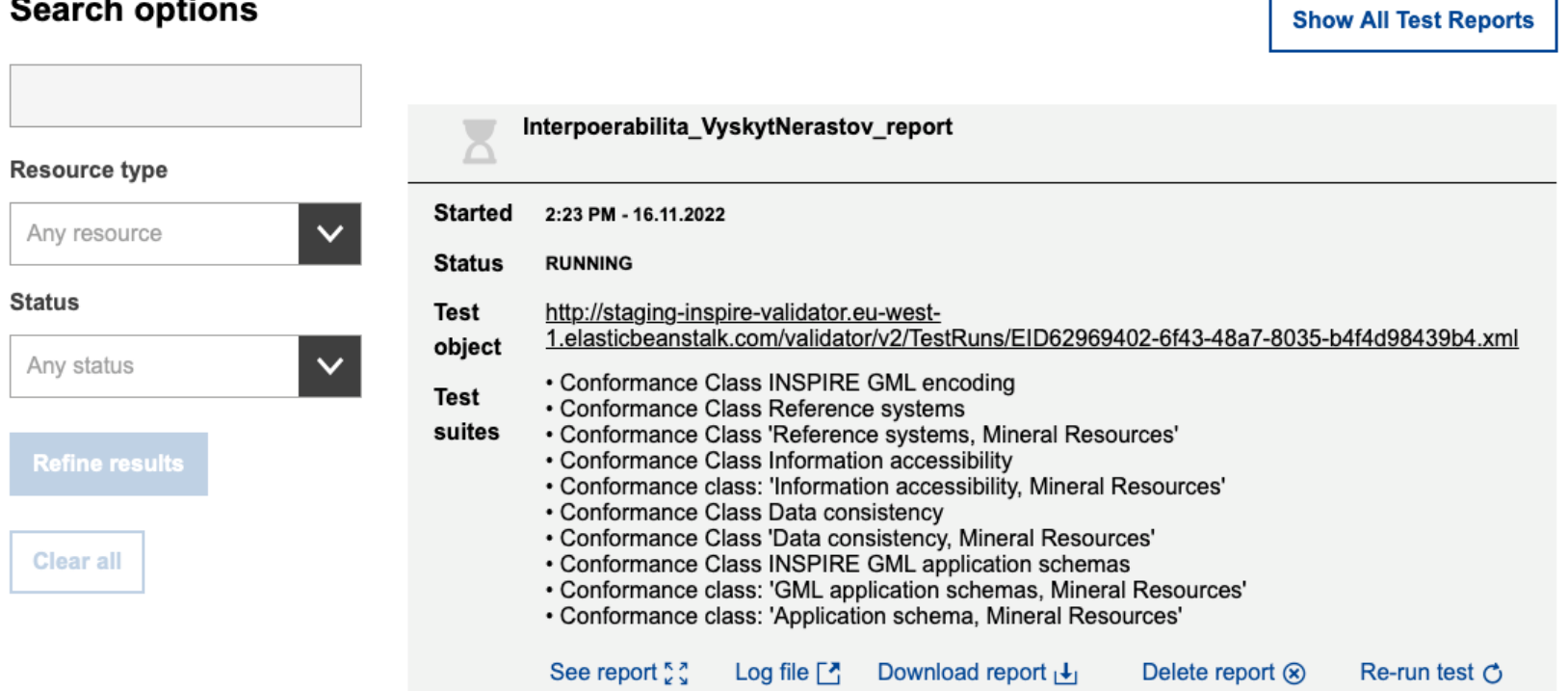

#### $\sim$  $\overline{\phantom{0}}$  $\cdot$

http://staging-inspire-validator.eu-west-1.elasticbeanstalk.com/etf-webapp/test-run/index.html?id=EID62969402-6f43-48a7-8035-b4f4d98439b4

Výsledok validácie

- Dostupný na serveri v závislosti od množstva validácii
- Zobrazenie reportu cez See report
- Odporúčame stiahnuť cez Download report

#### Interpoerabilita VyskytNerastov report **Resource type Started** 2:23 PM - 16.11.2022 Any resource  $\checkmark$ PASSED\_MANUAL **Status Status Test** http://staging-inspire-validator.eu-west-1.elasticbeanstalk.com/validator/v2/TestRuns/EID62969402-6f43-48a7-8035-b4f4d98439b4.xml object  $\checkmark$ Any status • Conformance Class INSPIRE GML encoding **Test** • Conformance Class Reference systems suites • Conformance Class 'Reference systems, Mineral Resources' • Conformance Class Information accessibility **Refine results** • Conformance class: 'Information accessibility, Mineral Resources' • Conformance Class Data consistency • Conformance Class 'Data consistency, Mineral Resources' Clear all • Conformance Class INSPIRE GML application schemas • Conformance class: 'GML application schemas, Mineral Resources' • Conformance class: 'Application schema, Mineral Resources' See report 53 Log file  $\begin{array}{|c|c|c|}\n\hline\n\end{array}$  Download report  $\downarrow$ Delete report  $(x)$ Re-run test  $\bigcirc$

#### **Search options**

http://staging-inspire-validator.eu-west-1.elasticbeanstalk.com/etf-webapp/test-run/index.html?id=EID62969402-6f43-48a7-8035-b4f4d98439b4

**Show All Test Reports** 

Report validácie

83

[https://drive.google.com/file/d/1lQ11jnWICGg73yhor2V5SPBxKpERr\\_nE/view?usp=share\\_link](https://drive.google.com/file/d/1lQ11jnWICGg73yhor2V5SPBxKpERr_nE/view?usp=share_link)

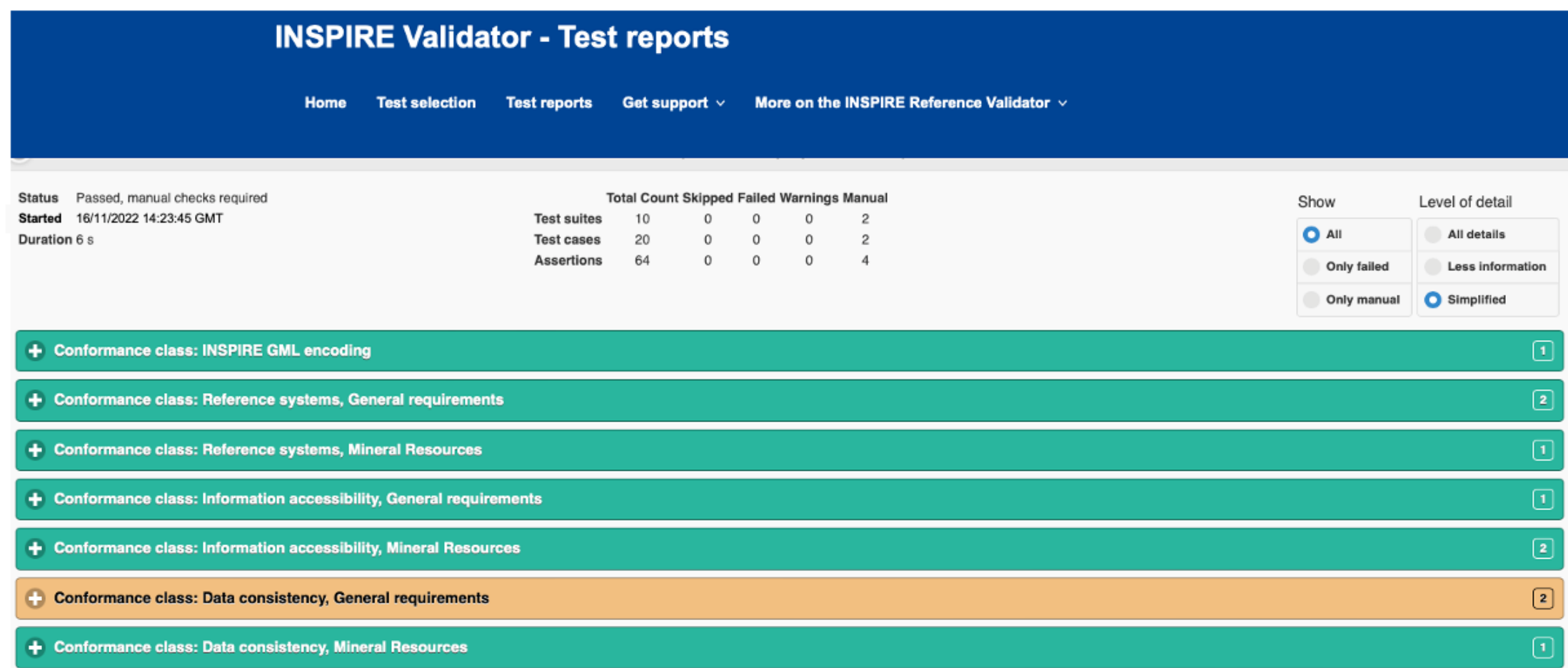

Simplified

 $\sqrt{2}$ 

# Testovanie údajov (interoperability)

Report validácie

• Jednoduché zobrazenie reportu –

Status Passed, manual checks required Duration 2.719 s Version 0.2.8

#### **Schema**

84

Verify whether each relevant element of the dataset under inspection carries a name specified in the target application schema.

Status Passed, manual checks required Duration 0.001 s

#### gmlas.a.1: Mapping of source data to INSPIRE

#### gmlas.a.2: Modelling of additional spatial object types

Inspect the XML Schema namespace of each feature element. If a namespace URI does not start with "http://inspire.ec.europa.eu/schemas/" or "urn:x-inspire:specification:gmlas:" it is not one of the approved INSPIRE application schema namespaces. Review the extension documentation for the identified namespaces to check that any extensions do not overlap with the spatial object types and associated data types and enumerations that are defined in Annexes II, III and IV of the Implementing Rule.

#### Relevant requirements:

• Article 4(1) - For the exchange and classification of spatial objects from data sets meeting the conditions laid down in Article 4 of Directive 2007/2/EC, Member States shall use the spatial object types and associated data types, enumerations and code lists that are defined in Annexes II, III and IV for the themes the data sets relate to.

Source: Abstract Test Case 'Schema', INSPIRE Data Specification Template, A.1.1

Status Passed, manual checks required Duration 0.001 s

• Nástroj, ktorý napodobňuje harvestovanie EG

 $\Box$  $\square$ 

 $\Box$ 

• Kontroluje prepojenie popísaného datasetu a sieťových služieb

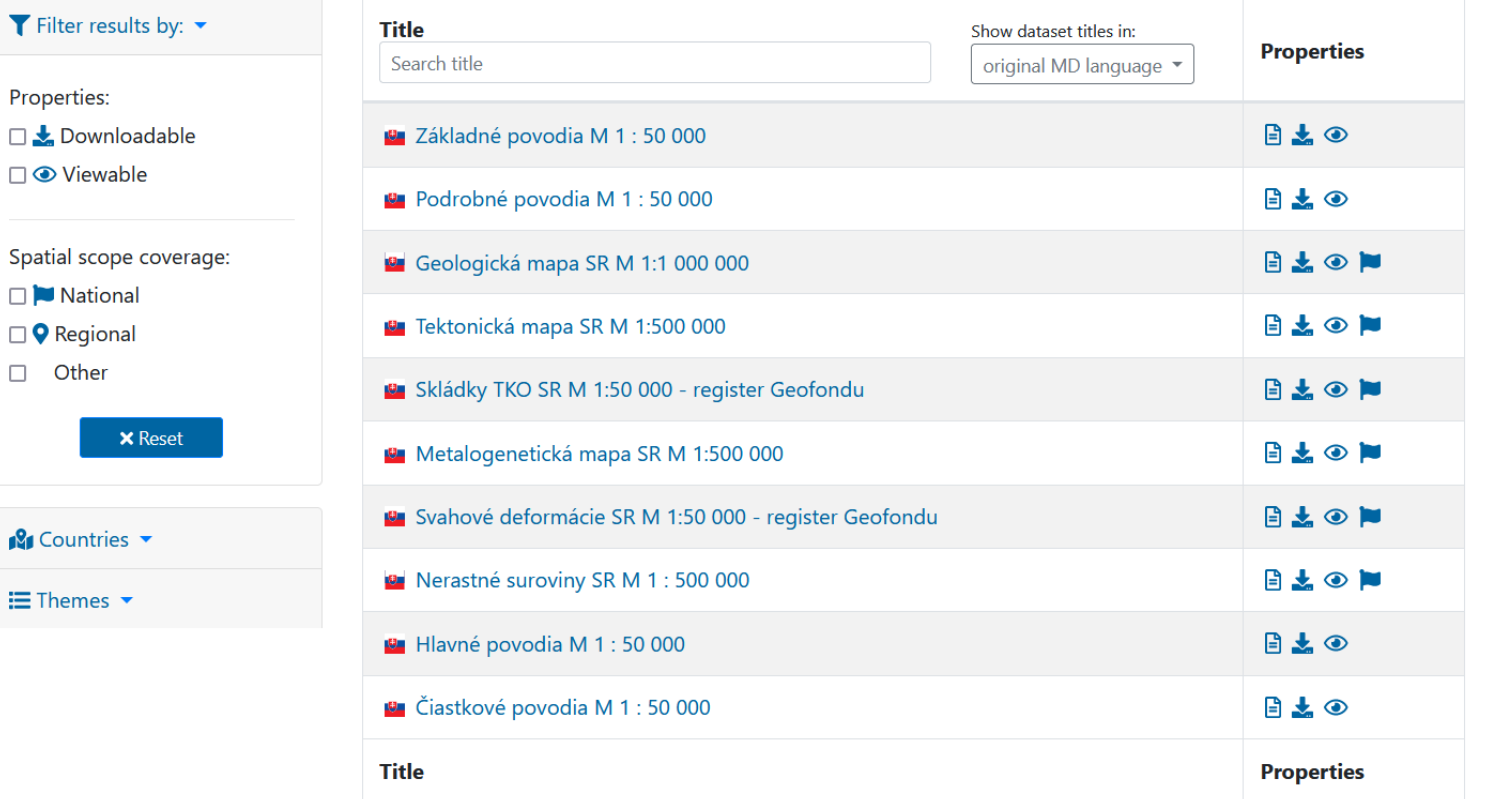

- Resource linkages checker tool
	- <https://inspire-geoportal.ec.europa.eu/linkagechecker.html>

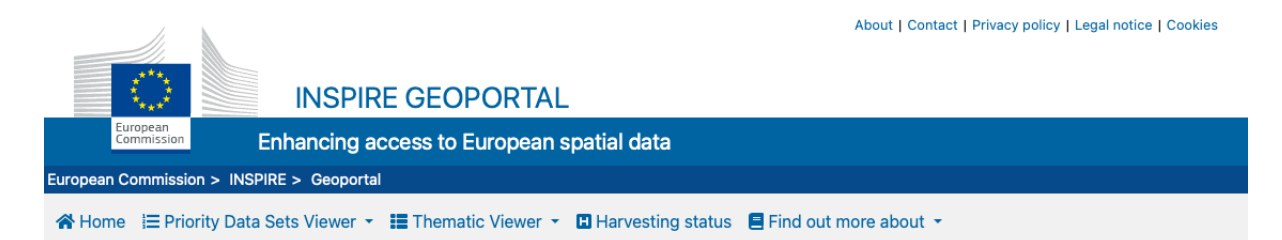

**Resource linkages checker tool** 

Emulate the checks by the INSPIRE Geoportal

This application may be used by INSPIRE data and service providers to emulate the checks executed by the INSPIRE Geoportal during its harvesting process. It reports potential issues, related to correctly established MD linkages among MS resources (Data set, View and Download services) identified during the harvesting, when the Geoportal is extracting and enriching the MD information found in the MS resources.

Click here for the detailed documentation about this process.

**Check new metadata** Use this option if you want to check a newly created etadata record

**Check existing metadata**  $\bigoplus$ 

Use this option if you want to check a metadata record that is already available through the INSPIRE Geoportal

For security reasons, HTTP resources using ports other than 80 and 443 cannot be contacted.

DISCLAIMER: This web application is used in the context of supporting MS data providers with publishing their resources (Data Sets / Services) in the INSPIRE Geoportal. It cannot be considered as a full INSPIRE compliance test. For checking the compliance with INSPIRE Technical Guidelines, only the INSPIRE Reference Validator should be used. If inconsistencies found between the checks performed by the INSPIRE Geoportal and the Reference Validator, please report them here.

• Check existing metadata

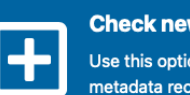

#### **Check new metadata**

Use this option if you want to check a newly created metadata record

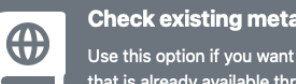

#### **Check existing metadata**

Use this option if you want to check a metadata record that is already available through the INSPIRE Geoportal

#### **Data (Set or Series) metadata**

Select the input type and paste your content inside the text area:

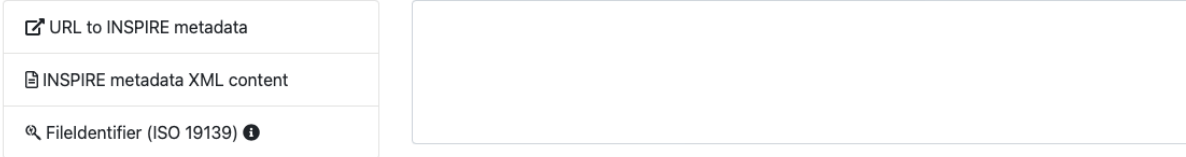

#### **View Service metadata**

Select the input type and paste your content inside the text area:

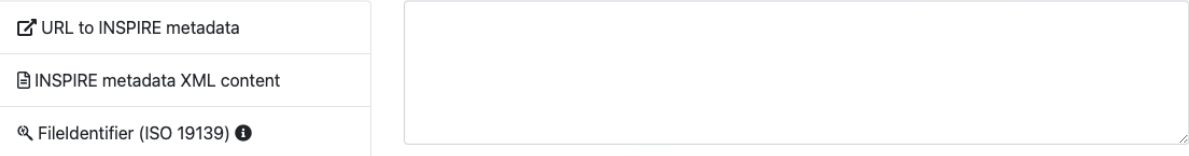

#### **Download Service metadata**

Select the input type and paste your content inside the text area:

■ URL to INSPIRE metadata

**■ INSPIRE metadata XML content** 

® FileIdentifier (ISO 19139) <sup>6</sup>

• Vstup

88

- INSPIRE Poľnohospodárske zariadenia Miesto (Farmy)
	- Metazáznam pre súbor priestorových údajov
		- https://rpi.gov.sk/rpi\_csw/service.svc/get?request=GetRecordById&service=CSW&version=2.0.2&element [SetName=full&Id=https://data.gov.sk/set/rpi/gmd/42181810/B33B4F7FC61F1ABCE0530210000AC379&ou](https://rpi.gov.sk/rpi_csw/service.svc/get?request=GetRecordById&service=CSW&version=2.0.2&elementSetName=full&Id=https://data.gov.sk/set/rpi/gmd/42181810/B33B4F7FC61F1ABCE0530210000AC379&outputschema=http://www.isotc211.org/2005/gmd) tputschema=http://www.isotc211.org/2005/gmd
	- Metazáznam zobrazovacej služby
		- https://rpi.gov.sk/rpi\_csw/service.svc/get?request=GetRecordById&service=CSW&version=2.0.2&element [SetName=full&outputschema=http://www.isotc211.org/2005/gmd&Id=https://data.gov.sk/set/rpi/gmd/4](https://rpi.gov.sk/rpi_csw/service.svc/get?request=GetRecordById&service=CSW&version=2.0.2&elementSetName=full&outputschema=http://www.isotc211.org/2005/gmd&Id=https://data.gov.sk/set/rpi/gmd/42181810/B33B4F7FC6201ABCE0530210000AC379) 2181810/B33B4F7FC6201ABCE0530210000AC379
	- Metazáznam ukladacej služby
		- https://rpi.gov.sk/rpi\_csw/service.svc/get?request=GetRecordById&service=CSW&version=2.0.2&element [SetName=full&outputschema=http://www.isotc211.org/2005/gmd&Id=https://data.gov.sk/set/rpi/gmd/4](https://rpi.gov.sk/rpi_csw/service.svc/get?request=GetRecordById&service=CSW&version=2.0.2&elementSetName=full&outputschema=http://www.isotc211.org/2005/gmd&Id=https://data.gov.sk/set/rpi/gmd/42181810/B33B4F7FC6211ABCE0530210000AC379) 2181810/B33B4F7FC6211ABCE0530210000AC379

### • Potrebné kliknúť na tlačidla "URL to INSPIRE metadata"

#### **Data (Set or Series) metadata**

Select the input type and paste your content inside the text area:

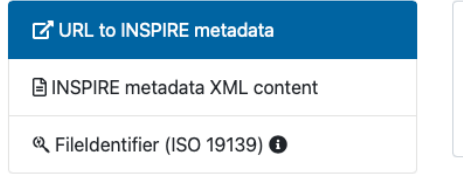

#### https://rpi.gov.sk/rpi\_csw/service.svc/get?

request=GetRecordById&service=CSW&version=2.0.2&elementSetName=full&Id=https://data.go v.sk/set/rpi/gmd/42181810/B33B4F7FC61F1ABCE0530210000AC379&outputschema=http://ww w.isotc211.org/2005/gmd

#### **View Service metadata**

Select the input type and paste your content inside the text area:

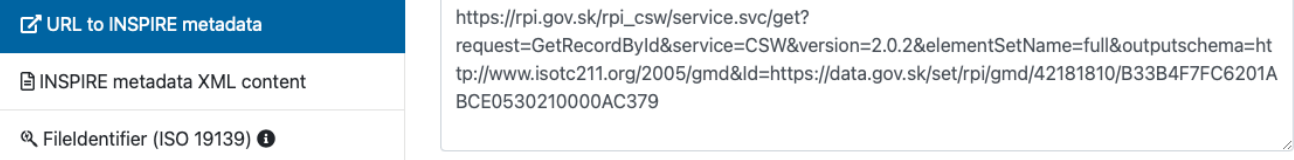

#### **Download Service metadata**

Select the input type and paste your content inside the text area:

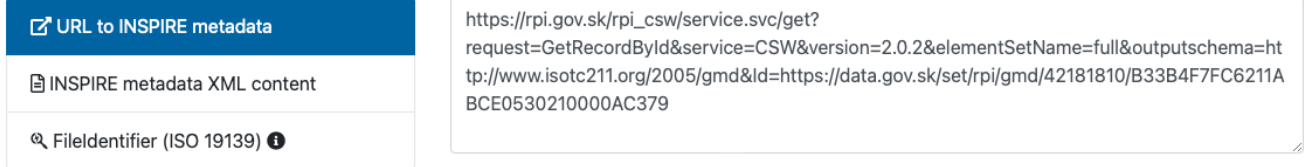

**✓** Check Resources

### **Testovanie**

#### **Data (Set or Series) metadata**

Select the input type and paste your content inside the text area:

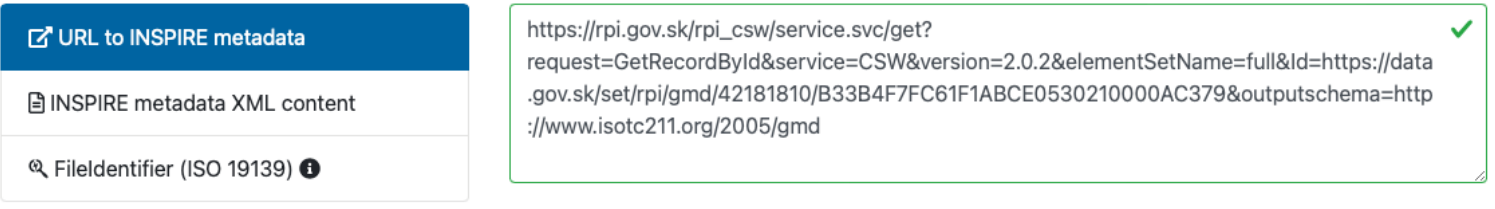

#### **View Service metadata**

Select the input type and paste your content inside the text area:

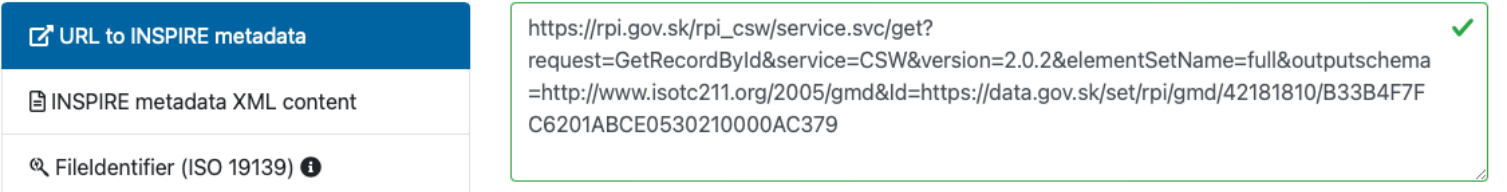

#### **Download Service metadata**

Select the input type and paste your content inside the text area:

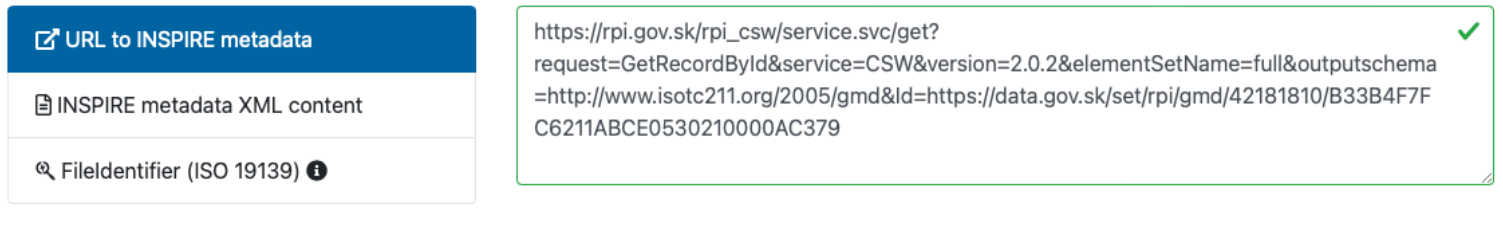

 $\pmb{\times}$ 

**✓** Check Resources

#### **Linkage check results**

#### Linkage overview

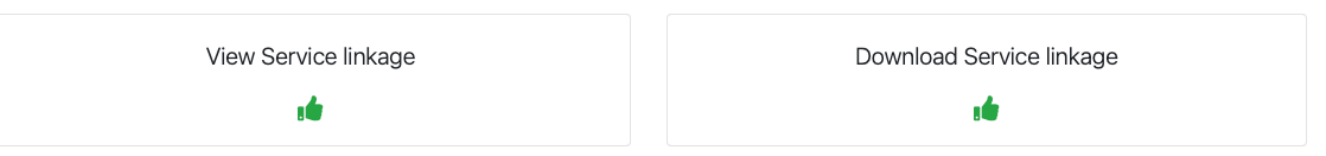

#### Main linkage aspects

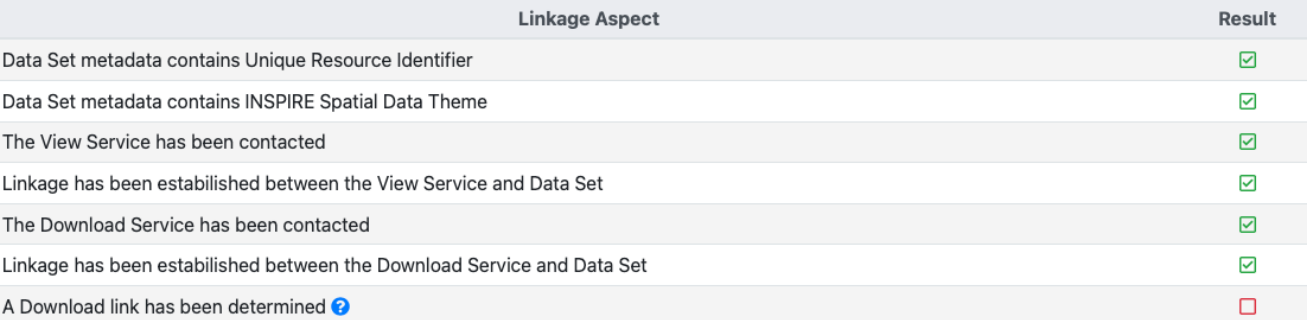

#### Linkage aspects related to the INSPIRE Geoportal

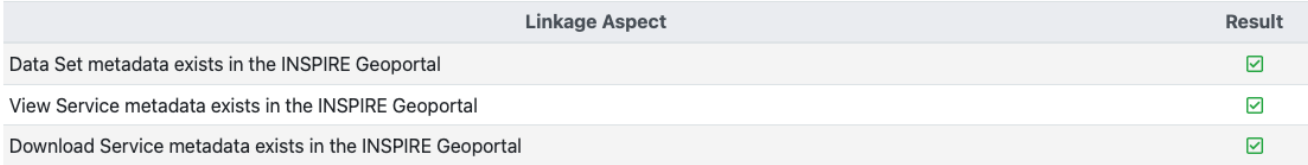

View the Evaluation report

C' Launch another check

Výsledok – Evaluation report

[https://drive.google.com/file/d/11kDMMvvo7BMblW4UNTTbP6mUpyweQt4n/view?usp=share\\_link](https://drive.google.com/file/d/11kDMMvvo7BMblW4UNTTbP6mUpyweQt4n/view?usp=share_link)

```
"@processingComplete": "true",
"PullBatchReportResource": {
 "FoundResourcesCount": "3",
 "SourceValidationFailedCount": "0"
 "InspireValidationFailedCount": "1"
 "InspireValidationWarningCount": "0",
  "PerResourceTypeCounts": {
    "ResourceCount": [
      \overline{\mathbf{f}}"@resourceType": "dataset",
       "FoundResourcesCount": "1",
       "InspireValidationFailedCount": "1",
       "InspireValidationWarningCount": "0",
       "CompletenessIndicator": "94.44444444444444",
       "InteroperabilityIndicator": "0.0"
        "@resourceType": "series",
       "FoundResourcesCount": "0",
       "InspireValidationFailedCount": "0",
       "InspireValidationWarningCount": "0",
       "CompletenessIndicator": "0.0",
       "InteroperabilityIndicator": "0.0"
       "@resourceType": "service",
       "FoundResourcesCount": "2",
       "InspireValidationFailedCount": "0",
       "InspireValidationWarningCount": "0",
        "CompletenessIndicator": "100.0",
       "InteroperabilityIndicator": "50.0"
        "@resourceType": "layer",
       "FoundResourcesCount": "0",
       "InspireValidationFailedCount": "0",
       "InspireValidationWarningCount": "0",
       "CompletenessIndicator": "0.0",
       "InteroperabilityIndicator": "0.0"
        "@resourceType": "downloadservicedataset",
       "FoundResourcesCount": "0",
       "InspireValidationFailedCount": "0"
       "InspireValidationWarningCount": "0",
       "CompletenessIndicator": "0.0",
       "InteroperabilityIndicator": "0.0"
        "@resourceType": "report",
       "FoundResourcesCount": "0".
       "InspireValidationFailedCount": "0",
       "InspireValidationWarningCount": "0",
       "CompletenessIndicator": "0.0",
       "InteroperabilityIndicator": "0.0"
      },
```

```
"URL": "download/services/1".
    "MediaType": "application/vnd.eu.europa.ec.inspire.geoportal.resource.service+xml".
    "LinkDescription": {
      "@metadataLanguage": "slo",
      "$": "INSPIRE - PoÄžnohospodĂArske zariadenia - Miesto (Farmy) - Ukladacia sluLžba (Ministerstvo LživotnĂŠho prostredia Slovens..."
"CompletenessIndicator": "98.14814814814815",
"InteroperabilityIndicator": "33.333333333333335",
"ResourceLinkageAssessment": {
  "VerifiedResourceLinkageAspect": [
      "ResourceLinkageAspect": "DATASET METADATA CONTAINS UNIOUE RESOURCE IDENTIFIER'
      "ResourceLinkageAspect": "DATASET METADATA CONTAINS INSPIRE SPATIAL DATA THEME"
      "ResourceLinkageAspect": "VIEW SERVICE HAS BEEN CONTACTED"
      "ResourceLinkageAspect": "DOWNLOAD SERVICE HAS BEEN CONTACTED"
      "ResourceLinkageAspect": "LINKAGE FROM VIEW SERVICE TO DATASET HAS BEEN FOUND"
      "ResourceLinkageAspect": "LINKAGE FROM DOWNLOAD SERVICE TO DATASET HAS BEEN FOUND'
      "ResourceLinkageAspect": {
       "@onlinePresenceCheck": "true",
        "$": "DATASET_METADATA_EXISTS_IN_INSPIRE_GEOPORTAL"
      "ResourceLinkageAspect": {
        "@onlinePresenceCheck": "true",
        "$": "VIEW SERVICE METADATA EXISTS IN INSPIRE GEOPORTAL"
      "ResourceLinkageAspect": {
       "@onlinePresenceCheck": "true",
        "$": "DOWNLOAD SERVICE METADATA EXISTS IN INSPIRE GEOPORTAL"
  "MissingResourceLinkageAspect": {
    "ResourceLinkageAspect": "DOWNLOAD LINK HAS BEEN DETERMINED"
    "Reason": "The INSPIRE Geoportal could find a linked Data Set in the Download Service but was unable to build a download link"
```
https://inspire-geoportal.ec.europa.eu/resources/sandbox/INSPIRE-980a16e4-65b4-11ed-ae14-0050563f01ec\_20221116-144303/

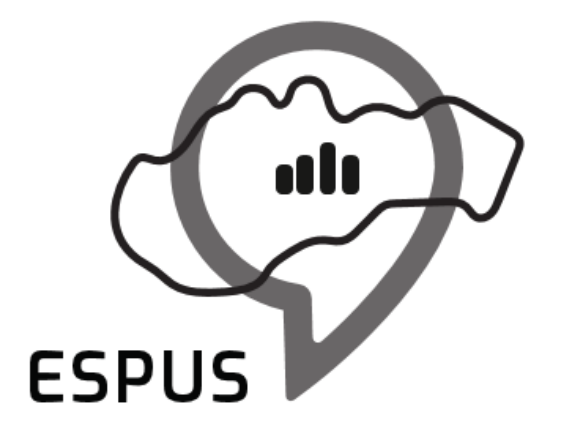

Efektívna správa priestorových údajov a služieb

# Ďakujem za pozornosť!

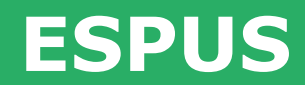

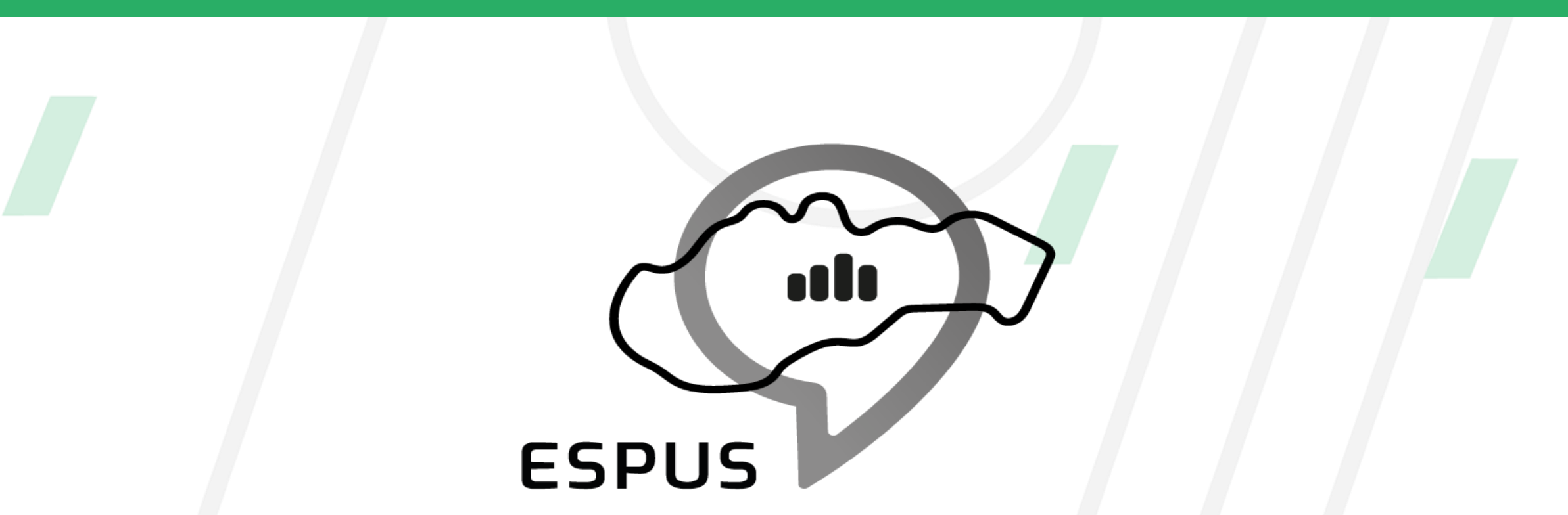

Efektívna správa priestorových údajov a služieb

## **<https://inspire.gov.sk/projekty/espus>**

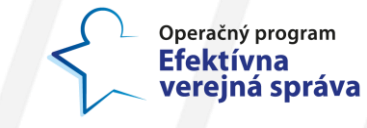

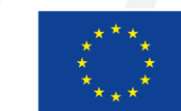

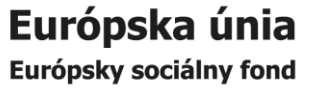